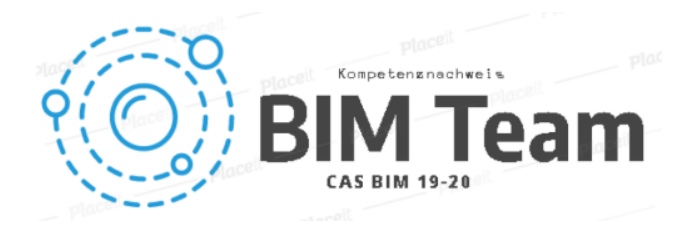

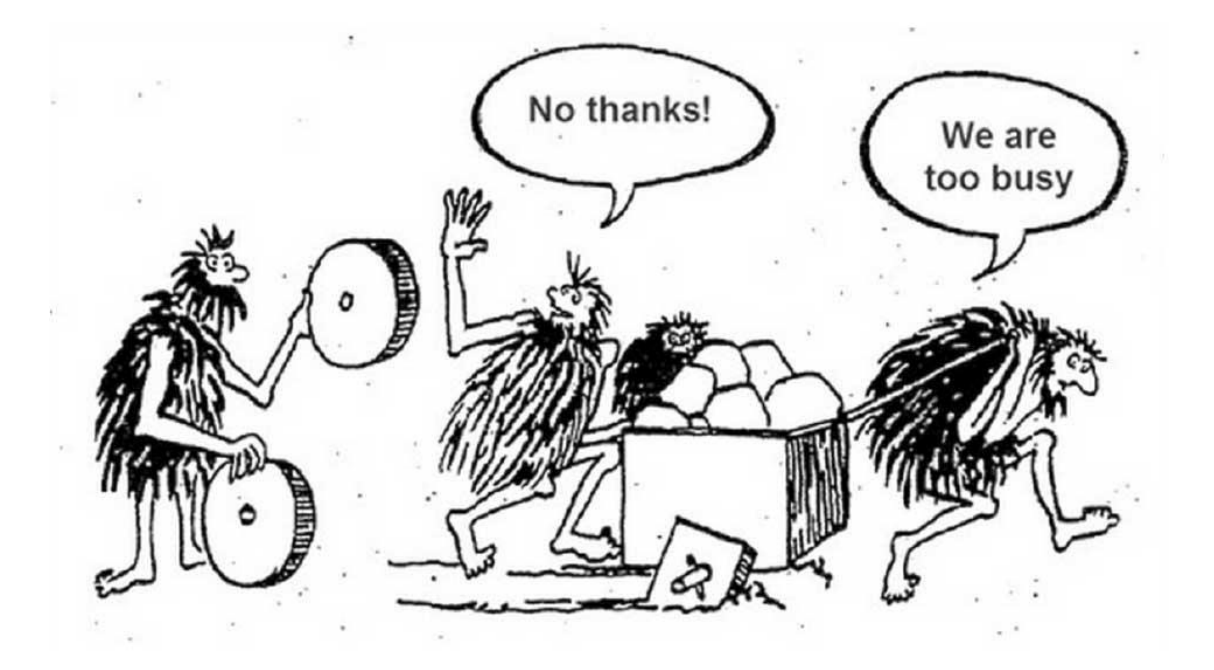

# Vom Hüllkörper zum Produkt

9. Februar 2020

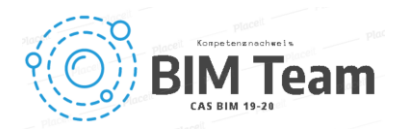

#### Allgemeine Angaben

#### Verfasser

Markus Fuhrer Schwanderstrasse 30 CH – 3855 Schwanden b. Brienz

Matias Penrroz Sensemattstrasse 29 CH – 3174 Thörishaus

Joan Carles Pallàs Schaffhauserstrasse 529 CH – 8052 Zürich

Pascal Tschirren Fritz Gottlieb Pfister-Weg 85 CH – 8703 Erlenbach

Michael Brunner Bachmannweg 11 CH – 8046 Zürich

#### Studienleiter

Thomas Rohner Professor für BIM Fachschule Holz Biel Solothurnstrasse 102 CH – 2500 Biel 6

#### Studienort

Fachschule Holz Biel Solothurnstrasse 102 CH – 2500 Biel 6

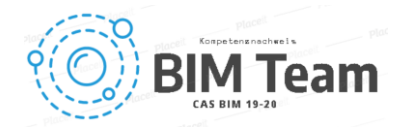

#### Management Summary

Die voranschreitende Digitalisierung in der Baubranche verändert bekannte Prozesse und bringt neue Arbeitsmethoden hervor. In der digitalen Bauwelt wird kollaboratives Arbeiten ins Zentrum gesetzt und soll damit die Prozesse effizienter gestalten. Die HP Gasser AG (HPG) in Lungern stellte uns die Aufgabe, eine Methode zu entwickeln, um aus einem Dachfenster-Hüllkörper des Architekturmodells ein Produktionsmodell in der Holzbausoftware Cadwork zu generieren. Eine rasche, einfache Informationsübermittlung sowie Prozessabwicklung, mit dem Ziel möglichst früh Planungs- und Kostensicherheit zu bieten, sollten aus der Arbeit resultieren. Ebenfalls möchte die HP Gasser AG eine Zeitersparnis von -15% während den Phasen Entwurf bis Ausführung erreichen.

Um für die gestellte Aufgabe Lösungen zu finden, wurde die Ausgangslage der HPG analysiert. Auf vorhandener Basis erstellte das BIM-Team die nötigen Anwendungsfälle, welche zur Lösung der gestellten Aufgabe dienten. Mithilfe erstellter Use Cases zu den einzelnen Bauphasen wurde Schritt für Schritt durchleuchtet, was für Informationen von den jeweiligen Akteuren zu welchem Zeitpunkt vorhanden sein müssen, um den Prozess ungehindert fortführen zu können.

Aus den Use Cases leitete sich das Information-Delivery-Manual (IDM) ab, welches als Basis zur Durchführung von BIM-Projekten dient. Im IDM ist definiert, Wer, Was, Wann und Wie zu liefern hat. Somit beschreibt das IDM den Umfang und die Spezifikation der Informationen, die zu einem bestimmten Zeitpunkt von den betreffenden Akteuren geliefert werden müssen.

Die Resultate aus der Arbeit sind, dass mittels kollaborativer Zusammenarbeit und strukturierten Regeln durchgängige Prozesse ermöglicht werden können. Die Aufgabenstellung vom Hüllkörper zum Produktionsmodell konnte anhand einem Musterprojekt umgesetzt werden und wird in der HP Gasser AG weiter ausgearbeitet, mit dem Ziel den Prozess im Betrieb als Standard einzuführen. Der vorgegebene Richtwert der Zeitersparnis von -15% während der Entwurfs-, bis zur Ausführungsplanung wurde durch den erstellten Prozess für das Musterobjekt erreicht.

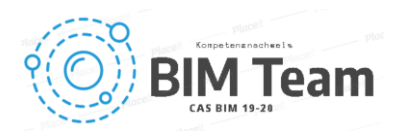

### Inhaltsverzeichnis

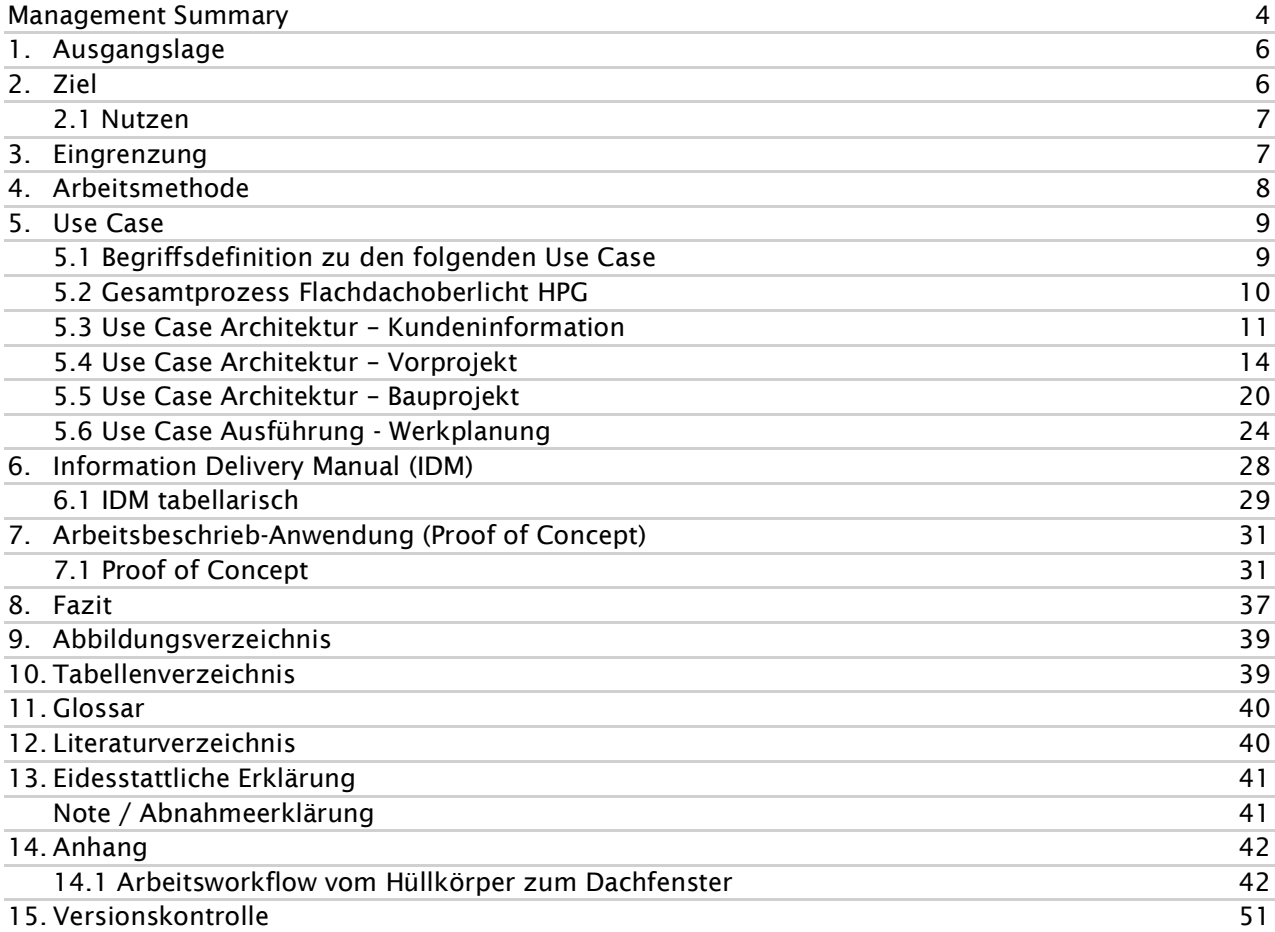

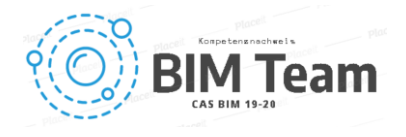

### 1. Ausgangslage

Traditionell werden Bauten vom Architekten entworfen und via Fachplaner und Unternehmer zur Ausführungsreife weiterentwickelt. In diesem mehrstufigen Prozess werden jedoch unnötige Arbeitsschritte generiert, welche zu Doppelspurigkeit, Fehlern, Leerläufen, Verzögerungen und Mehrkosten führen. Auch wird durch diese ineffizienten Prozesse die Leistungsfähigkeit aller am Projekt beteiligten Parteien auf Kosten deren Marche herabgesetzt und das Objekt wird im Wissen bestellt, dass es nicht «as ordered» geliefert wird, da jedes Gewerk nach der Arbeitsvergabe seinen Teil nach seinem System optimieren wird. Um diese aktuelle Situation zu optimieren, wird in der vorliegenden CAS-Arbeit die Idee eines neuen Arbeitsflusses aufgezeigt. An Stelle einer klassischen Ausschreibung werden anhand eines IDM Datenfelder definiert, aus welchen alle am Projekt beteiligten Parteien ihre für die Kalkulation und Ausführung erforderlichen Informationen beziehen können.

### 2. Ziel

Die vorliegende Arbeit hat das Ziel, den in der Ausgangslage beschriebenen Prozess anhand eines Einzelbauteils auf die Realisierbarkeit zu überprüfen und allenfalls weiteres Potenzial der Arbeitsweise aufzuzeigen. Als Messgrössen werden folgende Parameter bestimmt:

- Zeitersparnis von der Entwurfsplanung zur Ausführungsplanung → Ziel -15%
- Fehlerreduzierung durch das erschaffen einer "Single source of truth" (SSOT)
- Erreichen des Status "as ordered" vor dem Werkvertrag
- Genauigkeit der Kalkulation ab Entwurf +/- 2%
- Genauigkeit des Lieferzeitpunktes +/- 2 Tage

Folgende Prozesse zeigen den Ist-, sowie den Soll-Prozess vom Architekturentwurf bis zur Produktion des Flachdachoberlichts in der HP Gasser AG auf. Beim Vergleich der beiden Prozesse wird deutlich, dass im Ist-Prozess die Werkplanung kurz vor Start der Produktion beginnt. Die Planung, welche die Architektur in den früheren Phasen tätigt, wird und kann nicht weiterverwendet werden, sondern muss nochmals neu aufgerollt werden. Im Soll-Prozess werden die Daten von Beginn an durchgängig weitergenutzt. Die Weiternutzung der Daten erfolgt durch frühe Kollaboration unter den Beteiligten sowie der Anwendung von neuen Prozessen. Mithilfe des Soll-Prozess wird eine Mehrfach-Planung durch die Weiterverwendung von bestimmten Attributen verhindert. Die Vorteile darin sind wie oben erwähnt Zeitersparnis, Fehlerreduktion, Kostengenauigkeit und genauere Termineinhaltung.

#### Ist-Prozess HP Gasser AG

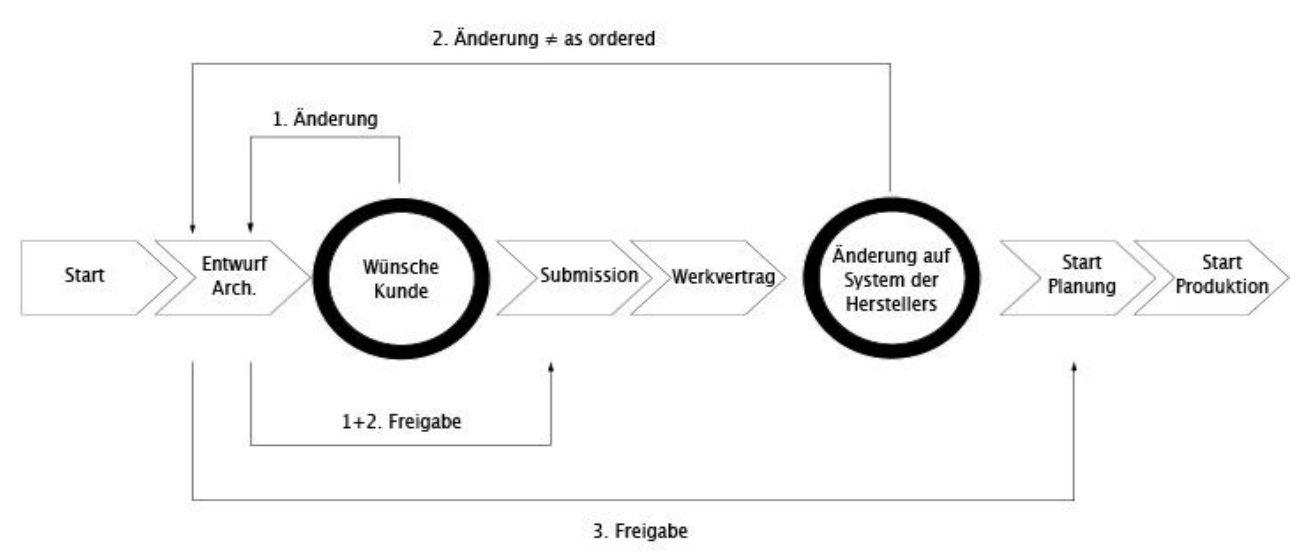

Abbildung 2 HPG AG Ist-Prozess

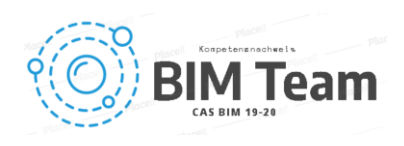

#### Soll-Prozess HP Gasser AG

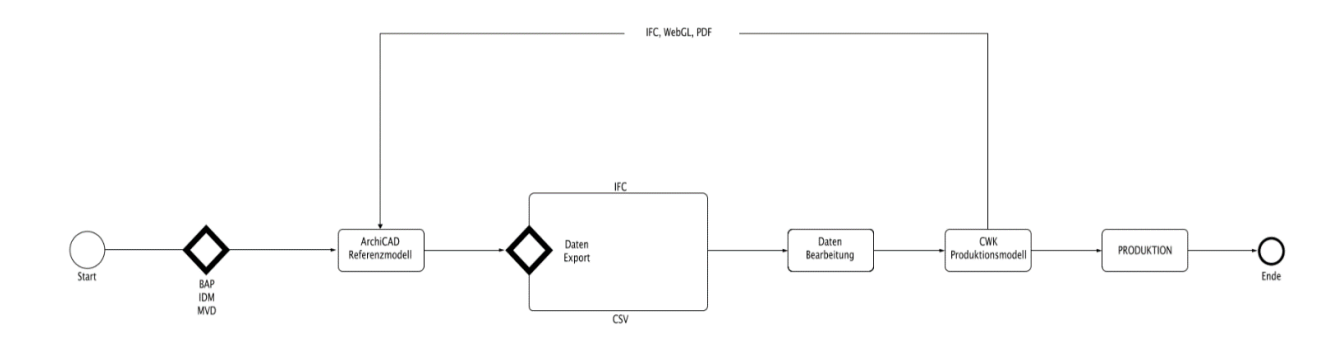

Abbildung 3 HPG AG Soll-Prozess

#### 2.1 Nutzen

Durch die Anwendung des vorliegenden IDMs kann von dem nachfolgenden Nutzen profitiert werden:

- Der Planungsaufwand für Architekt und Fachplaner wird halbiert.
- Durch die frühzeitige Einbindung der Unternehmer- / Produktionspläne in die Planungsphase ist eine maximale Planungssicherheit gewährleistet.
- Die Quote der Planungsfehler wird vor der Ausführungsphase stark reduziert und auf ein absolutes Minimum reduziert.
- Produktänderungen fliessen umgehend in die Gesamtplanung ein. Das Änderungs- und Revisionsrunden wird somit überflüssig.
- Die Kostengenauigkeit von 5% wird bereits in der Bauprojektphase erzielt und nicht erst nach der Submissionsphase.
- Durch die Verwendung des simplen CSV-Dateityps für den Informationsaustausch, sind eine plattform- und softwareunabhängiger Austausch der Daten einfach möglich. Es sind keine grossen Anschaffungskosten und Programmierarbeiten notwendig.

### 3. Eingrenzung

Um den Rahmen der Arbeit nicht zu sprengen, wird für das «Proof of Concept» ein Flachdachoberlicht als Testobjekt verwendet. Als Grundlage diente hierzu eine Muster IFC Datei von Building Smart. Mit diesem «Proof of Concept» wird aufgezeigt, dass es möglich ist, aus einem einfachen 3D Objekt (Hüllkörper) und gezielt gesetzten Attributen in den entsprechenden Datenfeldern, einen einfachen Workflow zu erreichen. Dabei werden folgende Punkte abgedeckt:

- Geometrie und Massenermittlung im Modell
- Einhaltung von baurechtlichen, bauphysikalischen und energetischen Anforderungen
- Kostenermittlung
- Teilautomatisierte Werkplanung und Fertigung
- Zurückspielen detaillierter Planungsdaten des ausgewählten Produkts in die Projektplanung

Für die Ermittlung des ganzheitlichen Workflows, wurden zu diesem Zweck folgende Use-Cases erarbeitet:

- Use Case Architektur Kundeninformation
- Use Case Architektur Vorprojekt
- Use Case Architektur Bauprojekt
- Use Case Ausführung Werkplanung

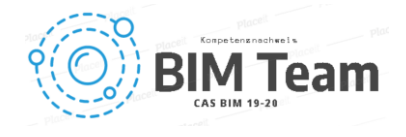

Die Use Cases beziehen sich exemplarisch auf das «Proof of Concept» des Testobjekts Flachdachoberlicht. Dabei wurden folgende Rollen berücksichtigt:

- Auftraggeber (Bauherr)
- Architekt (Projektverfasser)
- Fachplaner (Bauphysiker, Brandschutzexperte, Energieberater)
- Unternehmer (Projektierung, Techniker, Verkauf)
- Behörden

Folgende Rollen sind bewusst nicht enthalten:

- **Nutzer**
- Ingenieure (Bau- / Holzbauingenieur)
- HLKS-Planung / -montage
- Elektroplanung / -montage
- Flachdach- und Abdichtungsarbeiten
- Montagearbeiten
- Innenausbauarbeiten
- Nebengewerke, wie z.B. Gerüstbau, u.ä.
- **Bauleitung**
- Transport- und Logistikwesen
- Facility Management (FM)
- Kostenermittler
- Versicherungswesen

### 4. Arbeitsmethode

#### 1.- Problemerkennung

Die Problematik wird erkennbar, wenn man, je nach Disziplin, im Verlauf eines Projekts verschiedene Dateiformate, die sich nicht sauber miteinander verknüpfen lassen, verwendet. Dies erschwert häufig die interdisziplinäre Kommunikation und gleichzeitig wird die Qualität der Daten beeinträchtigt.

#### 2.- Hypothese

Die vorliegende Hypothese geht davon aus, dass durch eine korrekte Gliederung und Einschränkung der Datenkanäle und Datenformate der gesamte digitale Prozess beschleunigt und gleichzeitig alle unnötigen Daten, 3D Modelle und Sprachmissverständnisse vermieden werden kann.

#### 3.- Struktur

Um diese Hypothese zu testen, wurde eine digitale Schritt-für-Schritt-Konstruktion eines Testobjekts (Flachdachoberlicht) entwickelt. Die Geometrie wurde anhand vom Hersteller vorgegebenen Attributen konstruiert. Das Oberlicht wurde dabei parametrisch aus der Architekturangaben digital erstellt. Die Daten wurden mittels CSV-Format zwischen den verschiedenen Plattformen ausgetauscht, durgehend vom Entwurf bis in die Produktion.

Das 3D-Modell im IFC-Format war ein sekundäres Produkt aus der parametrischen Modellierung. Dieses wurde jedoch bei der Anwendung des neuen Prozesses nicht benötigt. Der Austausch von Informationen sowie die Entscheidungsfindung im Rahmen der Entwicklung des Projekts konnten einzig über die vereinfachte CSV-Schnittstelle erfolgen.

Um die Kommunikation digital und immer für alle Teammitglieder verfügbar zu halten, wurde die MS-Teams-Plattform mit dem MS-Planner-Add-on gewählt. Hiermit wurden die verschiedenen Aufgaben, Ordner, Dokumente sowie die kollaborativen Dateien des Projekts in Echtzeit bearbeitet. Auf diese Weise wurde die Erzeugung von mehreren Dateien vermieden und es gab ein ständiges Feedback in jeder Phase.

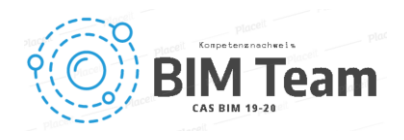

### 5. Use Case

Der Begriff «Use Case» wird im Deutschen mit «Anwendungsfall» übersetzt. Diese beschreiben was von einem Prozess erwartet wird. Die Prozesse müssen genau definiert werden. Was muss Wer, Wann, Wie und an Wen zustellen. Dabei wird sichergestellt, dass alle Akteure die gleiche Sprache verwenden, die relevanten Prozess-Ziele (BIM-Ziele) von allen gleichermassen verstanden werden, sowie die notwendigen Informationsanforderungen klar festgelegt und zur rechten Zeit zur Verfügung gestellt werden.

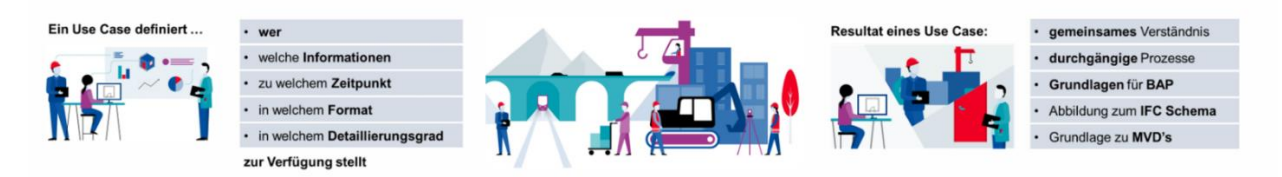

Abbildung 4 Use Case [https://ucm.buildingsmart.org/,](https://ucm.buildingsmart.org/) 17.11.2019

Die vorliegende CAS-Arbeit hat sich zum Ziel gesetzt, den Planungsprozess über die gesamte Planungsphase zu optimieren. Für die Ermittlung des gesamtheitlichen Workflows wurden die einzelnen Phasen untersucht und jeweils mittels eines «Use Cases» beschrieben, welche zum Schluss zu einem "Gesamt-Use Case" verknüpft wurden. Letzteres ist als Übersicht und zum Einstieg in die Projektarbeit entsprechend nachfolgend abgebildet. Im Anschluss werden die einzelnen "Use Case-Phasen" erläutert. Die entsprechende, detaillierteren «Use Cases»-Dokumente der einzelnen Phasen sind im Anhang zu finden.

#### 5.1 Begriffsdefinition zu den folgenden Use Case

Nachfolgend sind die in den "Use Cases" verwendeten Abkürzungen und Begriffe zur allgemeinen Verständlichkeit kurz erläuterte.

- ID Identifikation / Identität
- AD Aussendienst / Verkauf
- PL Projektleiter
- KV Konstruktionsvorschlag inkl. Kosten
- LOD Level of Detail (deutsch: Detaillierungsgrad)

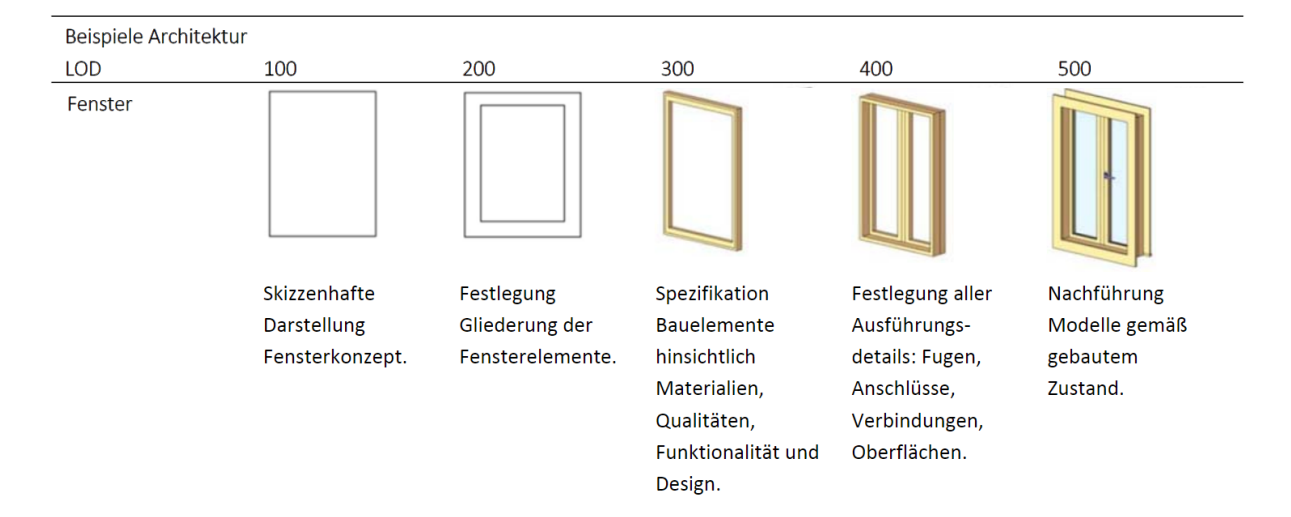

Abbildung 5 Begriffsdefinition

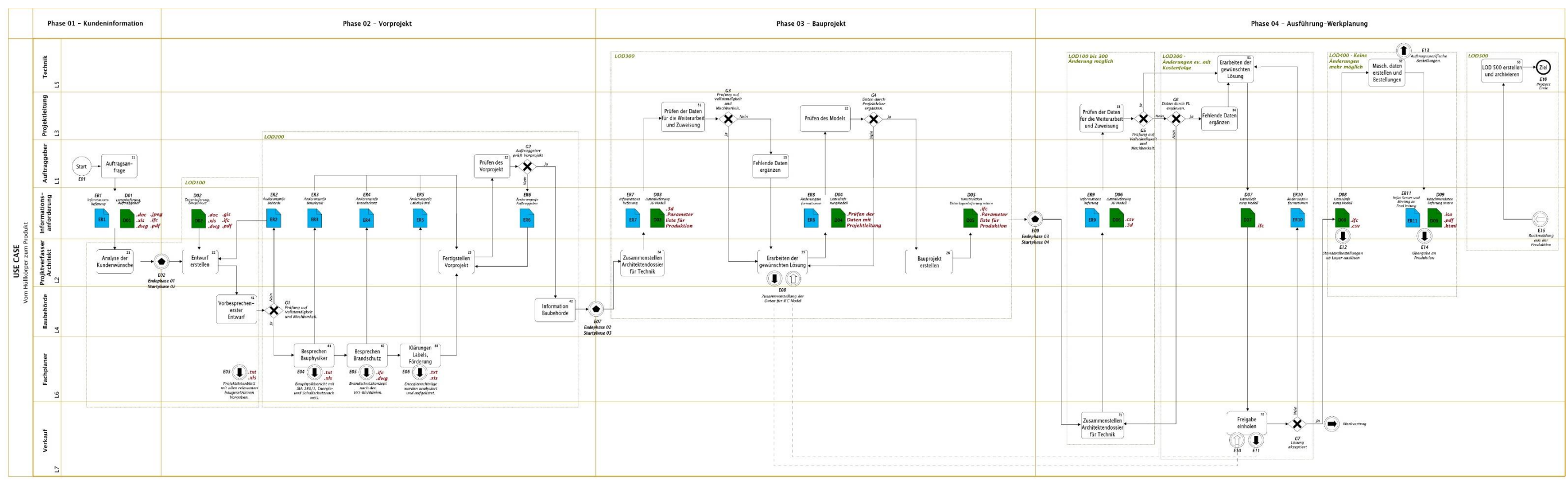

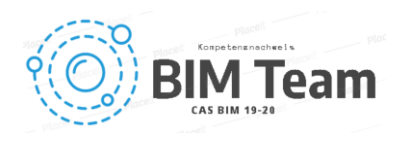

• **Sequenzfluss**<br>Denifiert die Abfolge der Ausführung und darf die Grenze eines Pools nicht überschreiten.

• Nachrichtenflus/Assoziation<br>Stellt den Fluss von Nachrichten zwischen Beteiligten (Pools) dar, nicht innerhalb eines Pools

• XOR – exklusives Gateaway<br>Beschränken die möglichen Resultate auf einen Pfad (Entweder/Oder).

#### 5.2 Gesamtprozess Flachdachoberlicht HPG

#### Abbildung 6 Gesamtprozess Flachdachoblicht HPG

Legende:

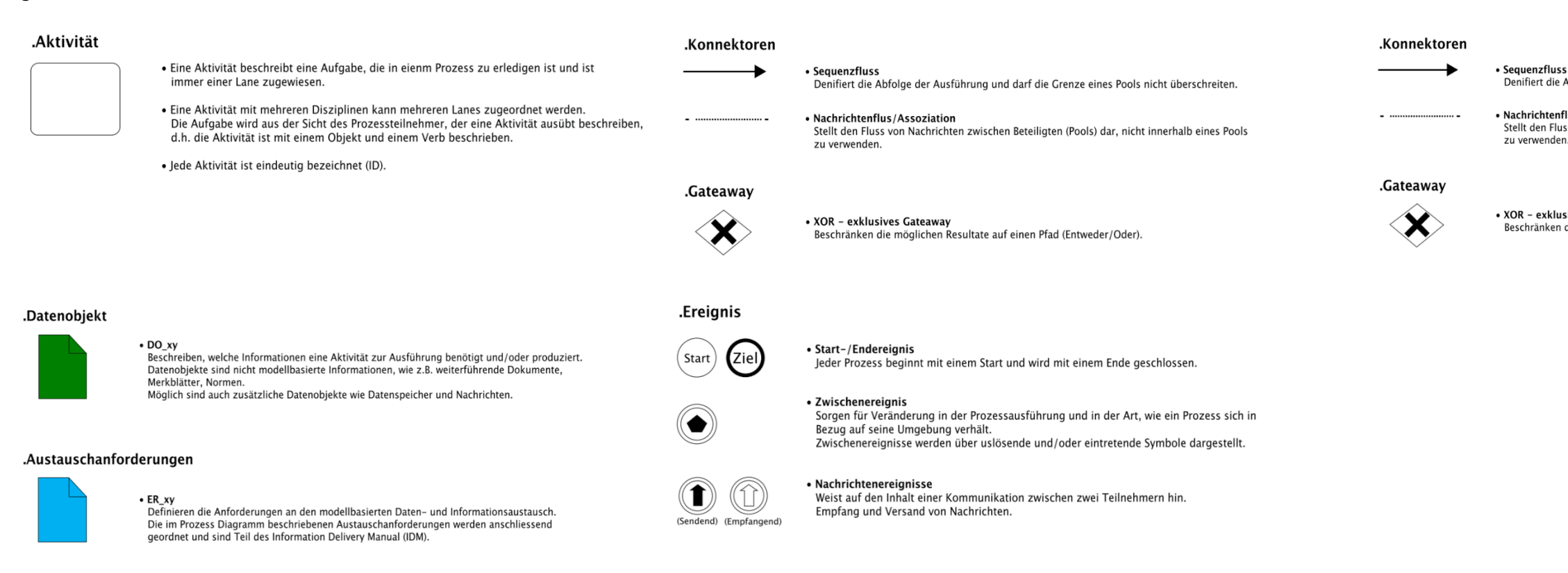

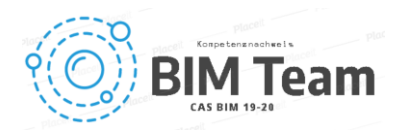

#### 5.3 Use Case Architektur – Kundeninformation

Der Prozess veranschaulicht dem Auftraggeber, welche Informationen bereitgestellt und welche Informationsanforderungen frühzeitig formuliert werden müssen, damit ein effizienter Projektablauf realisiert werden kann. Der Auftragnehmer hat dadurch die Möglichkeit frühzeitig die für das Projekt notwendigen Datenqualitäten zu generieren.

Die erarbeiteten Dokumente und Entscheidungen dienen als Basis für die weitere Projektbearbeitung und Detaillierung. Je mehr Informationen zu Beginn festgelegt werden, umso effizienter können die nachfolgenden Schritte umgesetzt werden. Der Auftragnehmer erstellt diese Dokumente im Auftrag des Auftraggebers. Die Projektorganisation kann je nach Projektauftrag variieren.

#### Stufe 1 – Prozessübersicht

#### Nutzen:

- Klare Bedürfnisformulierung für die Projekterarbeitung Ziele:
	- Bedürfnisse und Problemstellungen formuliert
	- Ziele und Rahmenbedingungen definiert
	- Lösungsstrategie festgelegt

#### Grundlagen:

- Grundlagen für die Leistungsvereinbarungen sind die vom Auftraggeber formulierten Projektdefinitionen.
- Die Aufgabe wird summarisch beschrieben.

#### Normen & Richtlinien:

• SIA, VKF und BFU

#### Standards:

- Energie-Labels (Minergie, SNB, etc.)
- Verbandstandards (Gebäudehülle Schweiz, Lignum, usw.)

#### Abgrenzung:

• Prozess vor SIA Phase 11

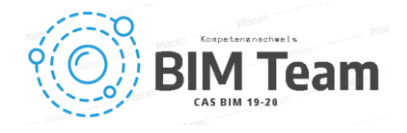

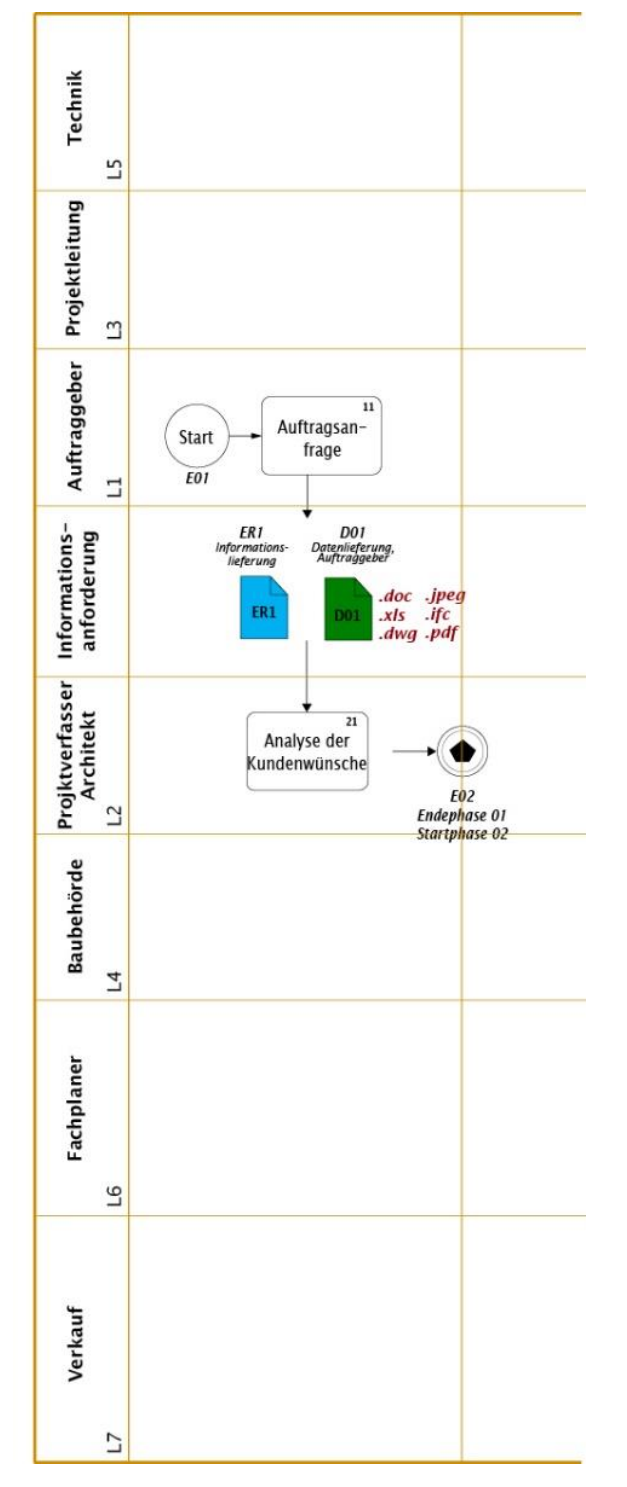

Abbildung 7 Use Case Kunden

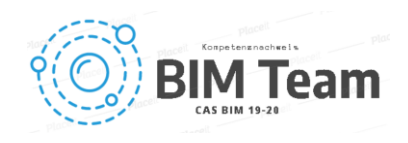

#### Stufe 2 - Prozessbeschreibung

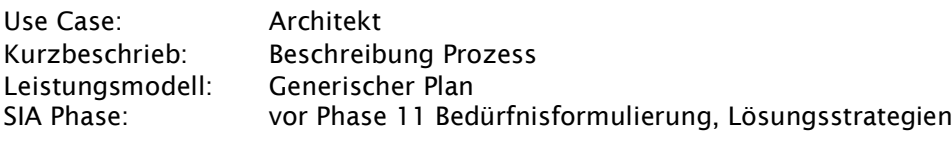

#### 1.1 Level of Detail

LOD LOD 100 bis LOD 500

#### 1.2 Lanes

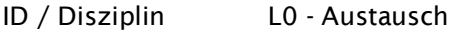

- L1 Projektverfasser
- L2 Fachplaner
- L3 Austausch
- L4 Behörde
- L5 Auftraggeber
- L6 Unternehmer

#### 1.3 Aktivitäten

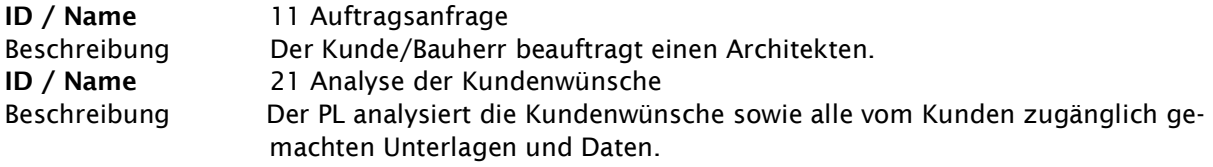

#### 1.5 Ereignisse

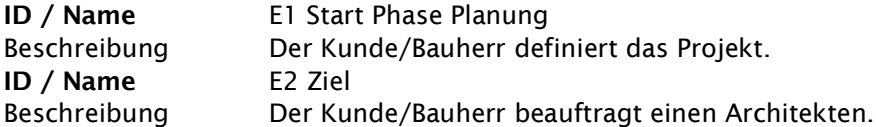

#### 1.6 Datenobjekt

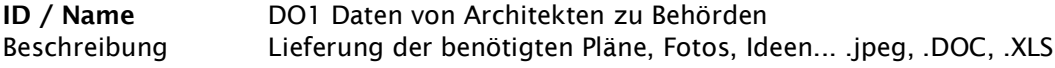

#### 1.7 Anforderung Informationsaustausch

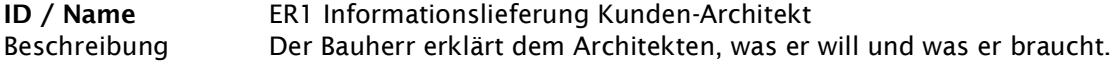

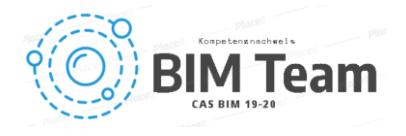

#### 5.4 Use Case Architektur – Vorprojekt

Das Use Case Architektur – Vorprojekt beschreibt den Arbeitsprozess zur Informationssammlung aller notwendigen Vorgaben für die Planung des Bauprojekts. Das Ziel ist die Sicherstellung, dass vor der Baueingabe alle relevanten Vorlagen identifiziert und in das Projekt eingeflossen sind. Somit sind nachträgliche, aufwändige Projektanpassungen soweit als möglich ausgeschlossen. Die notwendigen Fachplaner können je nach Art des Projekts variieren und sind vor dem Prozess durch die Projektleitung zu bestimmen.

In einem ersten Schritt sollen alle Kundenwünsche in Erfahrung gebracht werden. Mittels einer gemeinsamen Besprechung werden Wünsche und Bedürfnisse seitens der Bauherrschaft eruiert. Mögliche Methoden zur Eruierung der Infos sind abhängig der Kunden und des Ziels. Die gewonnen Informationen werden anschliessend analysiert, um hieraus eine erste Projektskizze mit möglichen Lösungsansätzen zu kreieren. Diese wird in einem LOD 100 sehr einfach gehalten und besteht aus meist einfachen CAD-Volumenmodellen.

Die ersten Lösungsansätze werden mit den grundlegendsten Vorgaben wie GIS-Daten, Baugesetze, etc. überprüft. Hieraus erstellt der Architekt erste Entwürfe. Es gilt nun diese auf deren Machbarkeit zu kontrollieren. Dieses wird neben der Prüfung vorgegebenen Rahmenbedingungen auch mit einer Vorprüfung und Diskurs mit der Baubehörde erarbeitet. Somit wird letztere früh in den Bauprozess eingebunden, welches zu einer erhöhten Akzeptanz wie aber auch zu einem effizienteren Bewilligungsprozess führt. Erst nach positivem Abschluss dieser Phase, werden die notwendigen Fachplaner zu einem möglichst frühen Stadium in der Vorprojektphase eingebunden. Dabei werden mit den einzelnen Fachbereichen spezifisch das von der Baubehörde vorgeprüfte Projekt einzeln besprochen. Dabei sollen die fachspezifischen wichtigen Grundlagen für das Projekt erörtert und bestimmt werden. Projektspezifische Fachberichte können erstellt werden. Die Ausgabe dieser Berichte erfolgt, je nach Bereich, in einem Bericht im PDF-Format oder sogar in einem Fachmodell.

Nach Zusammentragung aller Vorgaben basierend auf den ersten Entwurf, ist es nun Aufgabe des Architekten aus all den gesammelten Vorgaben, das Vorprojekt zu erstellen. Das erarbeitete Vorprojekt wird nun mit dem Kunden besprochen und allfällige Anpassungen und Korrekturen, in Rücksprache mit den einzelnen Fachgebieten vorgenommen. Wird das Vorprojekt vom Kunden für die weitere Phase freigegeben, ist dieses mit der Baubehörde erneut zu besprechen um eine effiziente Baubewilligungsphase vorzugleisen.

Das nun fertig erstellte Vorprojekt besteht aus einem Modell mit einem LOD 200, sowie entsprechende Projektberichte in Excel, 380/1, PDF (Word). Da bereits frühzeitig die wichtigsten Fachplaner sowie die Behörden in die Vorprojektphase eingebunden wurden, sind Überraschungen und somit grössere Umplanungen auf ein Minimum reduziert.

#### Stufe 1 – Prozessübersicht

Nutzen:

- Auf das Projekt abgestimmter Ablauf der Datenbeschaffung
- Vollständige, für den Prozess erforderliche Datenermittlung
- Alle am Prozess Beteiligte sind auf dem phasengerechten, erforderlichen Wissensstand
- Informationen jederzeit und von allen Prozessbeteiligten abrufbar

#### Ziele:

- Angemessene Grundlagenvorgabe für die weitere Planungsphase
- Keine nachträglichen Anpassungen durch vergessene Vorschriften
- Saubere, nachvollziehbare Datenablage
- Freigegebenes Vorprojekt
- Freigegebener Baubeschrieb

#### Grundlagen:

- Formulierte und freigegebene Bedürfnisse und Problemstellung
- Definierte Ziele und Rahmenbedingungen
- Festgelegte Lösungsstrategie

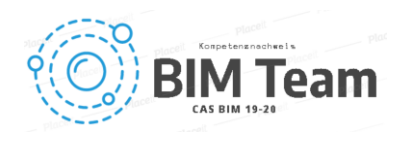

#### Normen & Richtlinien:

- Nationale und kantonale Baugesetze
- Bau- und Zonenordnung
- SIA, VKF, BFU

#### Standards:

- Energie-Labels (Minergie, SNB, etc.)
- Verbandstandards (Gebäudehülle Schweiz, Lignum, usw.)

#### Abgrenzung:

- Prozess innerhalb SIA Phase 31 Vorprojekt
- Alle Informationen in Textform und PDF-Dokumentation
- Planungsgrundlage für die Bauprojektphasen

#### Nicht enthalten:

- Auflistung der einzelnen, notwendigen Parameter einzelner Aufgaben
- Prozess der Baueingabe

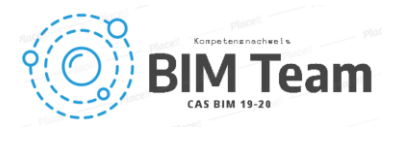

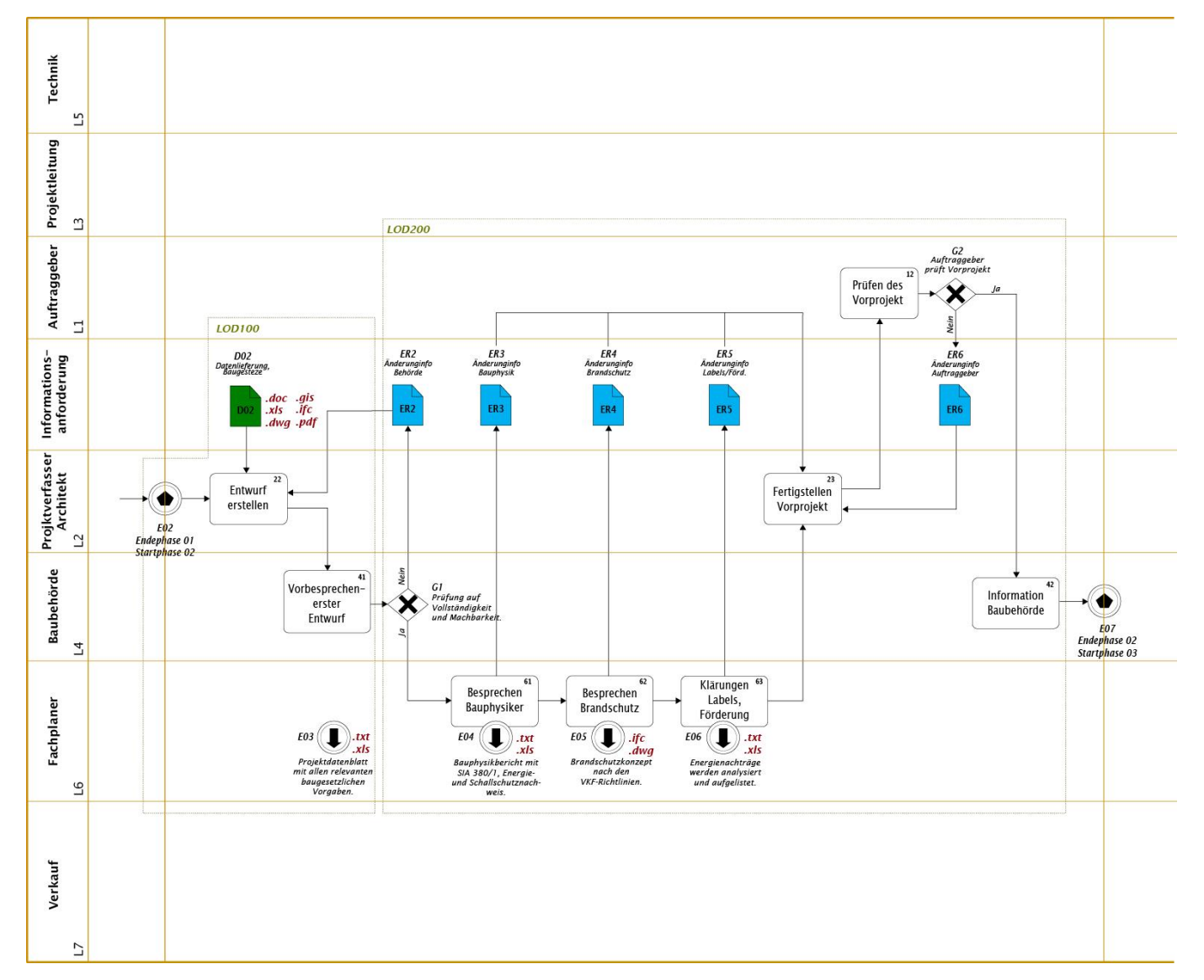

Abbildung 8 Prozess Diagramm Vorprojekt

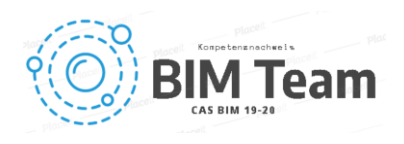

#### Stufe 2 - Prozessbeschreibung

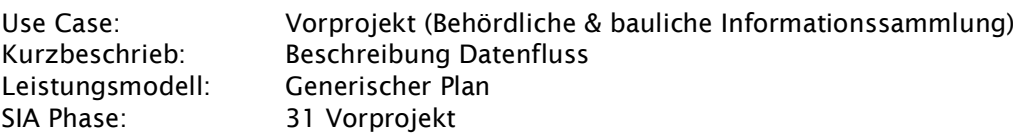

#### 1.1 Level of Detail

Level of Detail LOD 200

#### 1.2 Lanes

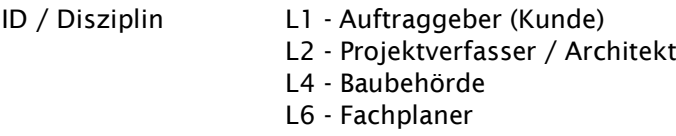

1.3 Aktivitäten

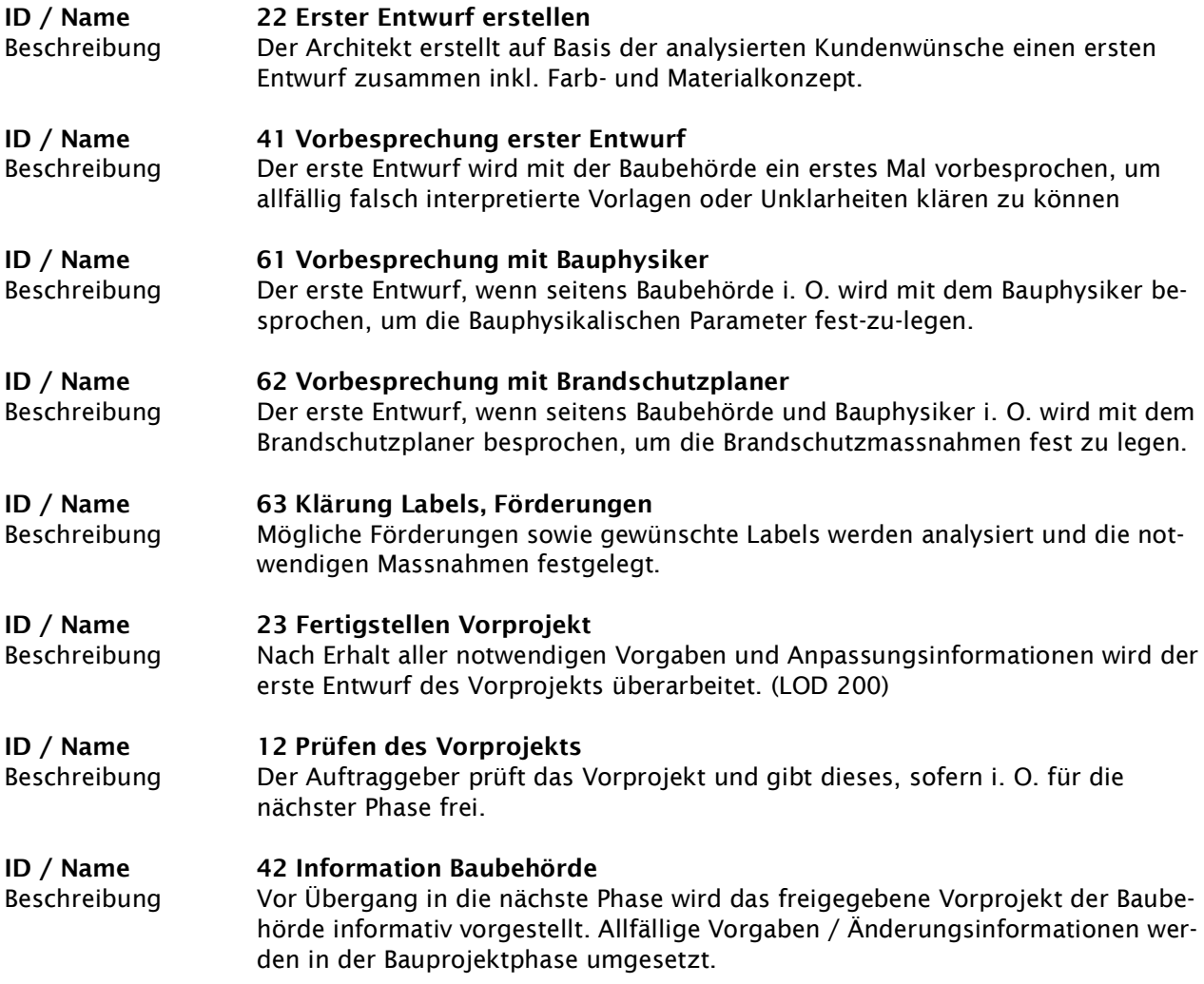

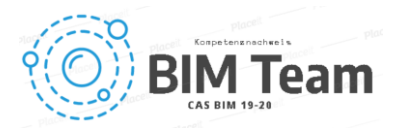

#### 1.4 Gateway

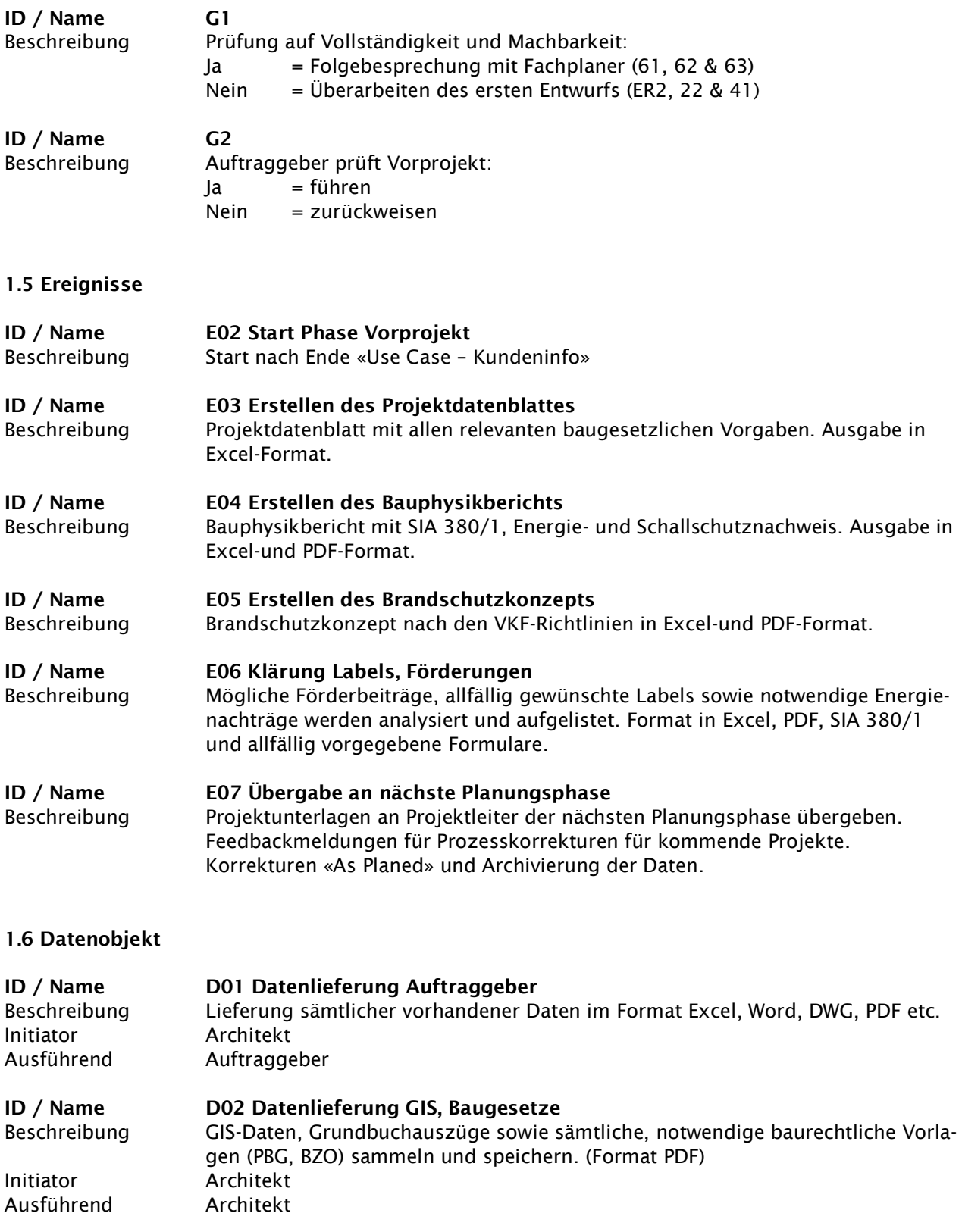

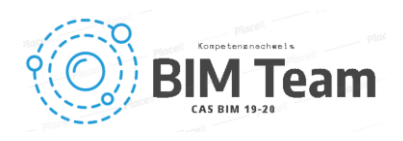

### 1.7 Anforderung Informationsaustausch

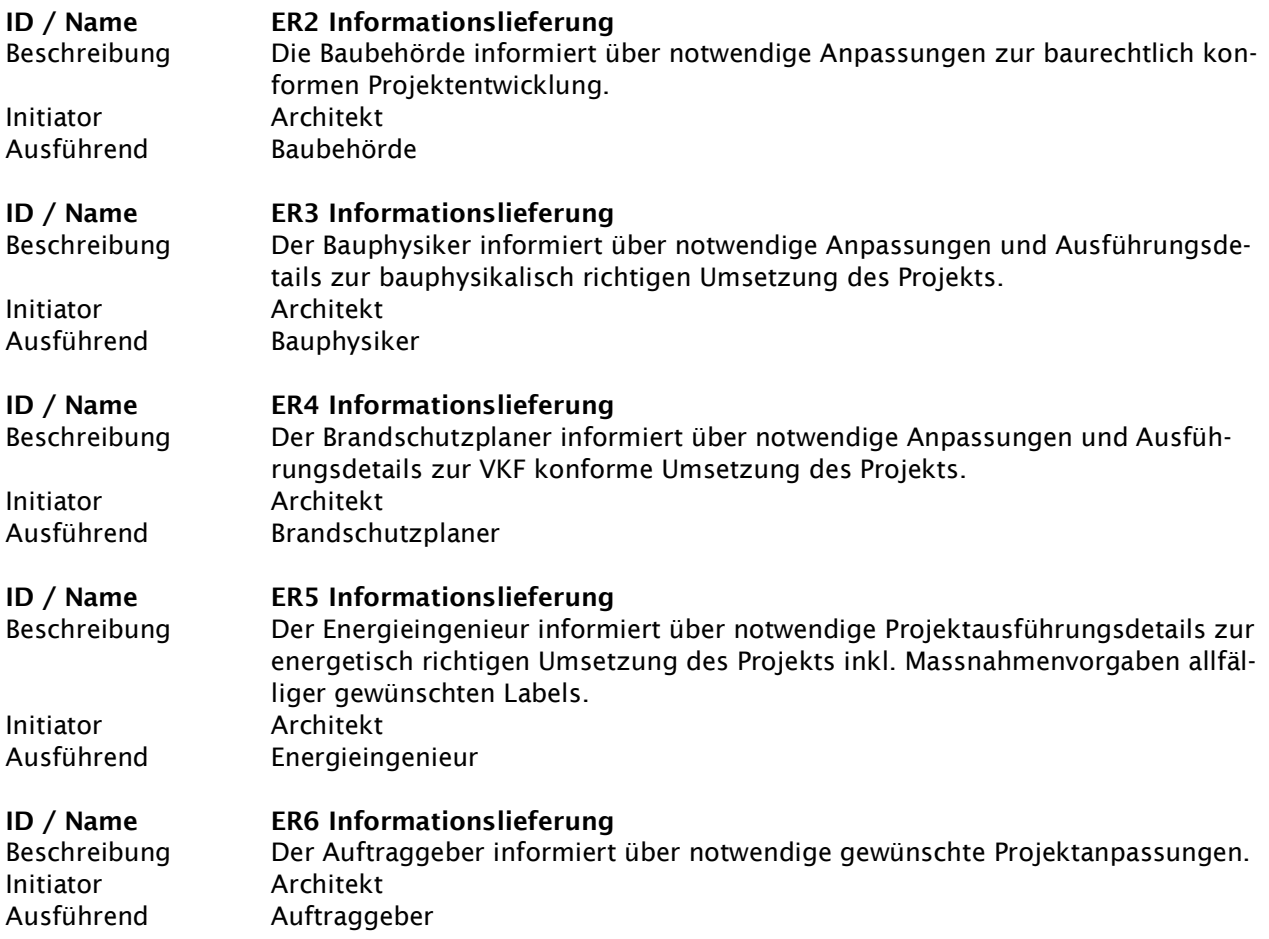

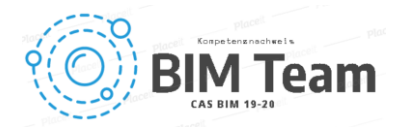

#### 5.5 Use Case Architektur – Bauprojekt

Das Use Case Architektur–Bauprojekt beschreibt den Prozess innerhalb des Architekturentwurfs, in dem die Bauattribute für die weitere Planung vorbereitet werden. Die Softwareauswahl kann frei durch den Architekten stattfinden. Diese muss jedoch, um eine reibungslose Bearbeitung zu ermöglichen, alle Projektanforderungen verarbeiten können. Das heisst, alle für den Prozess notwendigen Attribute müssen durch die gewählte Software bearbeitbar bleiben.

Durch ein parametrisiertes Modell wird die Weiterentwicklung von spezifischen Attributen aus dem Vorprojekt für die Endproduktion ergänzt. Dieser Prozess muss durch den Projektleiter vor der Weitergabe für die weitere Planung genauestens auf dessen Richtigkeit geprüft werden. Das Ziel ist es, nach der Rohdaten-Erfassung, ein schlichtes, auf ein Hüllkörper minimalisiertes Modell zu generieren. Dabei soll der Output ein geprüftes LOD 300 Modell sowie eine Auflistung aller notwendigen geometrischen Parameter beinhalten.

Zu Beginn wird das Architekturdossier in Zusammenarbeit mit dem Projektleiter durch ein generisches 3D Modell überprüft und visualisiert. Alle für den weiteren Prozess nicht mehr benötigten Daten werden isoliert und nicht mehr im Modell aufgeführt. Der gesamte Workflow wird zur Qualität-Sicherheit durch zwei Haupt "Gateways" geprüft und sofern notwendig bearbeitet. Dies, um einen fliessenden und präzisen Informationsaustausch zwischen allen Beteiligten gewehrleisten zu können. Änderungen werden nur durch die Projektleitung dem Architekten übermittelt, dies, um mögliche Missverständnisse zu vermeiden. Ziel des ersten Gateways ist es, die gesamten geometrischen Attribute, in der Form von .IFC und .XLS Dateien, für die Parametrisierung zu erstellen. Der zweite "Gateway" wird als Sicherheits-Loop verwendet. Nach erfolgreichem passieren des letzten Gateways werden die Projektdaten der nächsten Projektphase zugestellt.

#### Stufe 1 – Prozessübersicht

#### Nutzen:

- Auf das Projekt abgestimmter Ablauf der Datenbeschaffung
- Alle am Prozess Beteiligte sind auf dem phasengerechten, erforderlichen Wissensstand
- Informationen jederzeit und von allen Prozessbeteiligten abrufbar

#### Ziele:

- Lückenlose Grundlagenvorgabe für die Konstruktionsunterlagen
- Bearbeitung mittels kollaborativer Plattform (z.B. MS Teams)
- Saubere, nachvollziehbare Datenablage
- Informationsbasierte 3D Modelle

#### Grundlagen:

- Vorgaben zur Geometrie und Materialisierung
- Behördliche und baugesetzliche Angaben

#### Normen & Richtlinien:

• SIA, VKF und BFU

#### Standards:

- Energie-Labels (Minergie, SNB, usw.)
- Verbandstandards (Gebäudehülle Schweiz, Lignum, usw.)

#### Abgrenzung:

• Prozess innerhalb SIA Phase 31 Vorprojekt

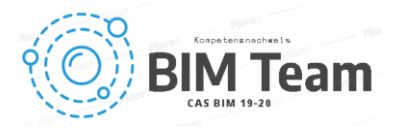

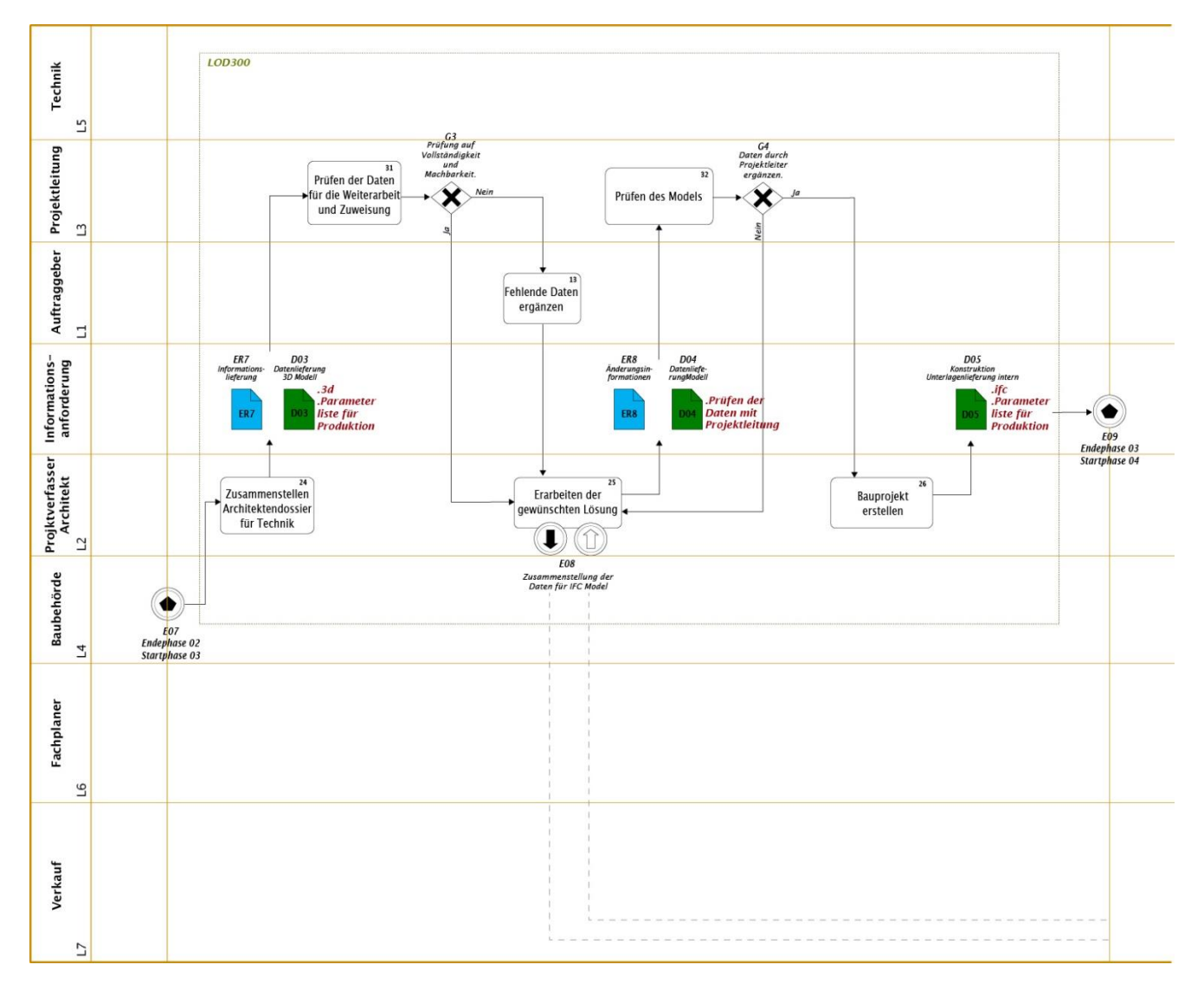

Abbildung 9 Prozessdiagramm Bauprojekt

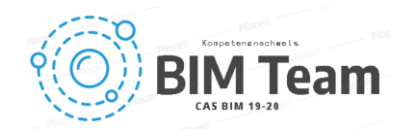

#### Stufe 2 - Prozessbeschreibung

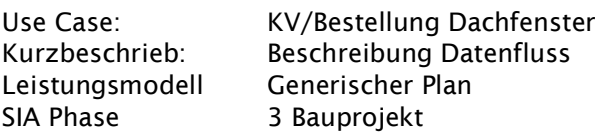

#### 1.1 Level of Detail

LOD LOD 300

#### 1.2 Lanes

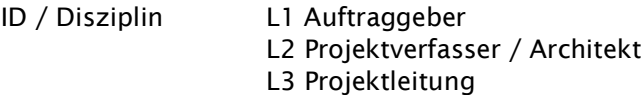

### 1.3 Aktivitäten (aus Diagramm)

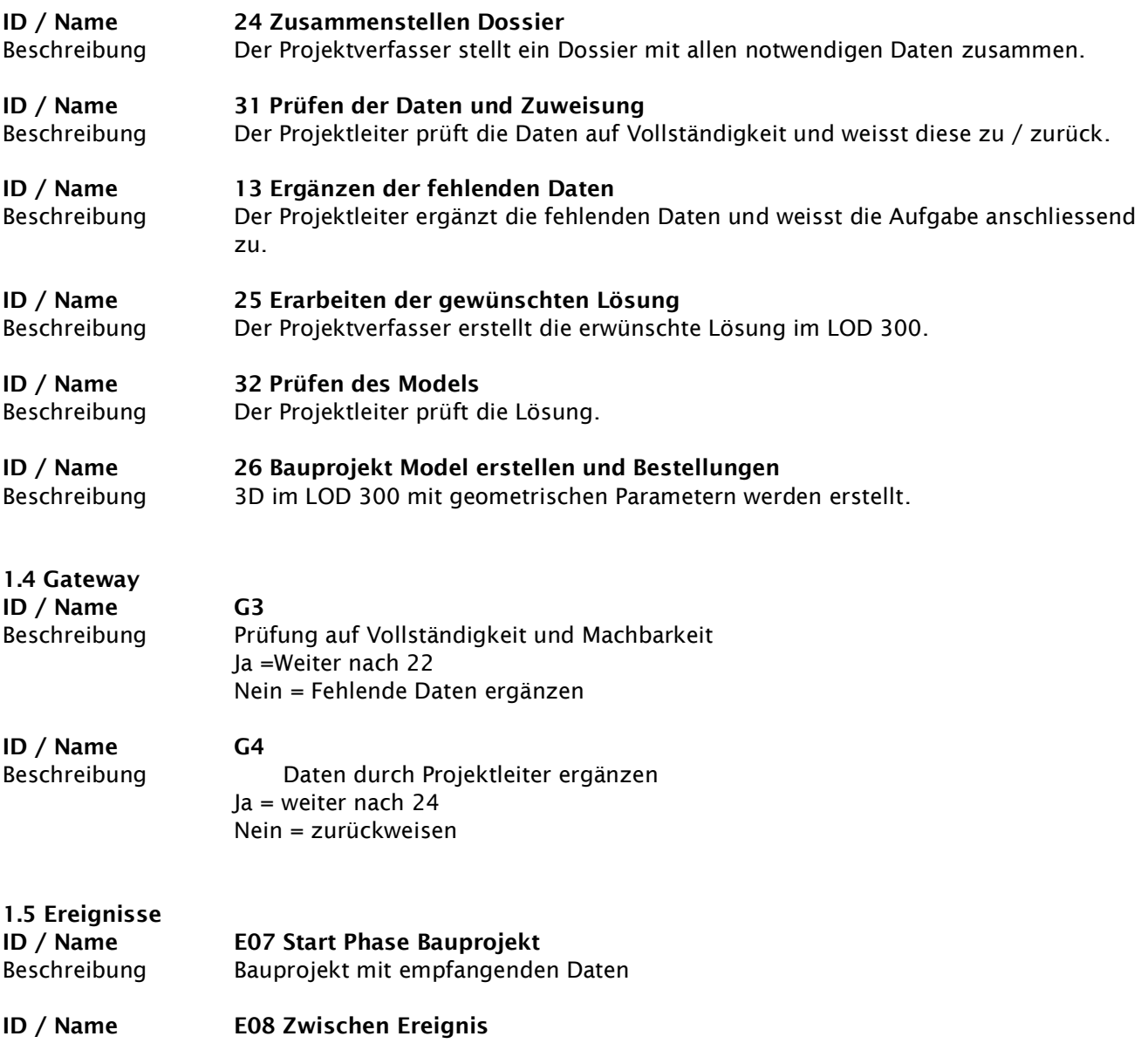

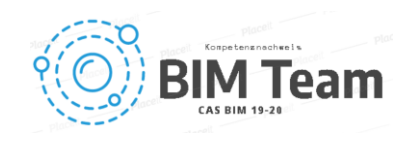

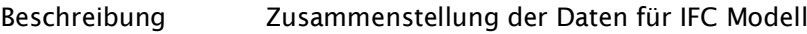

ID / Name E09 Ende Phase Bauprojekt Beschreibung Korrekturen und Archivierung der Daten

#### 1.6 Datenobjekt

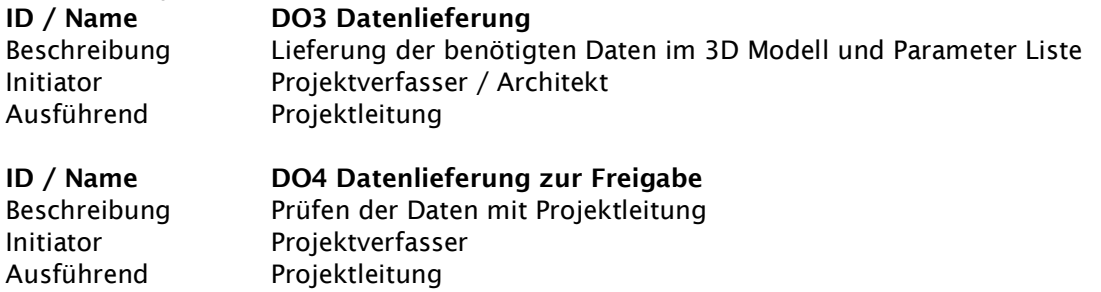

#### ID / Name DO5 Konstruktion Unterlagen Beschreibung IFC Modell mit letzten Korrekturen und Parameter-Liste für Produktion Initiator Projektverfasser<br>Ausführend Intern Ausführend

#### 1.7 Anforderung Informationsaustausch

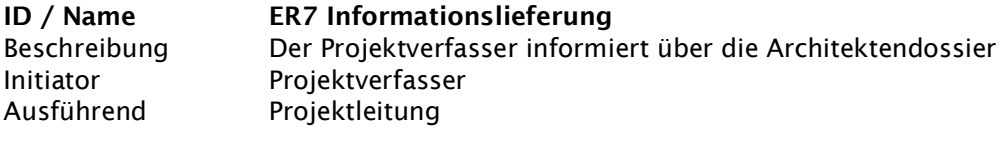

#### ID / Name ER8 Änderungsinformationen Beschreibung Der Projektleitung informiert über die Änderungen Initiator Projektverfasser Ausführend Projektleitung

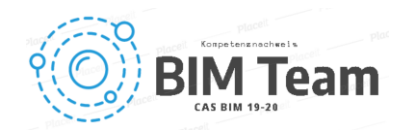

#### 5.6 Use Case Ausführung - Werkplanung

In diesem Use Case werden die notwendigen Schritte für die Werkplanung beschrieben, begonnen bei der Kommunikation mit dem Bauherrenvertreter bis zur Abgabe der Maschinendaten sowie der Einpflegung allfälliger Änderungen zu LOD 400/500. Sowohl der Datenfluss als auch die Kommunikation zwischen den Parteien muss koordiniert erfolgen, um einen effizienten Prozess zu erreichen. Auf Grund unserer Aufgabenstellung ist besonders darauf zu achten, dass die Daten der Architektur genau nach den im IDM (Gesamt Use Case) festgehaltenen Schema geliefert werden. Nur so können eine effiziente und weitgehend automatisierte Kostenberechnung und Ausführungsplanung erreicht werden.

Beim Hersteller müssen auch die internen Prozesse genau den Vorgaben entsprechen, damit die Architektur ein IFC im LOD 300 zurückerhält, welches alle Anforderungen des IDM erfüllt. Nur so können Architekt, Hersteller und Endkunde / FM einen Nutzen aus der BIM Methode ziehen. Auf Grund der gemachten praktischen Erfahrungen in der Produktion, sind wir überzeugt, dass wir das Level «good» Practice erreicht haben und «best practice» als nächsten Sprint anstreben müssen. Mit dem Bewusstsein, dass «best practice» kein Endzustand ist, sondern ein immer wiederkehrender Anpassungs-und Erweiterungsprozess verlangt.

#### Stufe 1 – Prozessübersicht

#### Nutzen:

- Geregelter Ablauf für alle am Projekt beteiligten
- Geregelte Verfügbarkeit aller relevanten Informationen für jeden im Planungsteam
- Informationsverlust und Doppelspurigkeiten (Redundanzen) vermeiden
- Entlastung der Abteilungen durch geregelten Ablauf (Workflow)
- Projektstand und Projektinformationen sind für alle aktuell und zu jederzeit einsehbar
- Optimierte Kapazitätsauslastung (Überblick und Transparenz)
- Effizienzsteigerung in der Planung und Produktion

#### Ziele:

- Alle Daten an einem Ort / zentrale Datenablage gespreichert
- Datenschnittstellen und Formate sind geklärt
- Bearbeitung mittels kollaborativer Plattform (MS Teams)
- Direkte Kommunikationswege zwischen Auftraggeber und Produzenten
- Jeder projektbeteiligte Partei pflegt desen Daten selber

#### Grundlagen:

- Förderung und Unterstützung der Besteller-Kompetenz des Kunden (Checkliste, AIA Auftragsinformationsanforderungen, Hard-Facts/Soft-Facts)
- HP-Gasser-Glossar: Wording, Typenbezeichnung, Materialbezeichnung usw.
- Modellbasierte Zeichnungen im 3D (evt. unterschiedliche LODs)

#### Normen & Richtlinien:

- SIA, VKF, BdCH; CEN; EN/SN
- BFU (laufend zu ergänzen!!)

#### Standards:

• SUVA, BdCh, buildingSMART

#### Abgrenzung:

- Phasenübergreifende Aquise, KV, Materialbestellung, Ausführungsplanung, As Built
- Alle Informationen in standardisierter Form (Library, Normtexte, Bausteine)
- Datenfluss vom Verkauf zur Produktion und Backlog
- Zentrale Materialbestellungen und Lagerbewirtschaftung

#### Nicht enthalten:

- Produktionsplanungen
- Materialbestellungen ab Lager
- Lieferung und Montage

Quelle: Use Case HP Gasser AG/ Autor: Markus Fuhrer

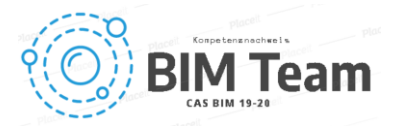

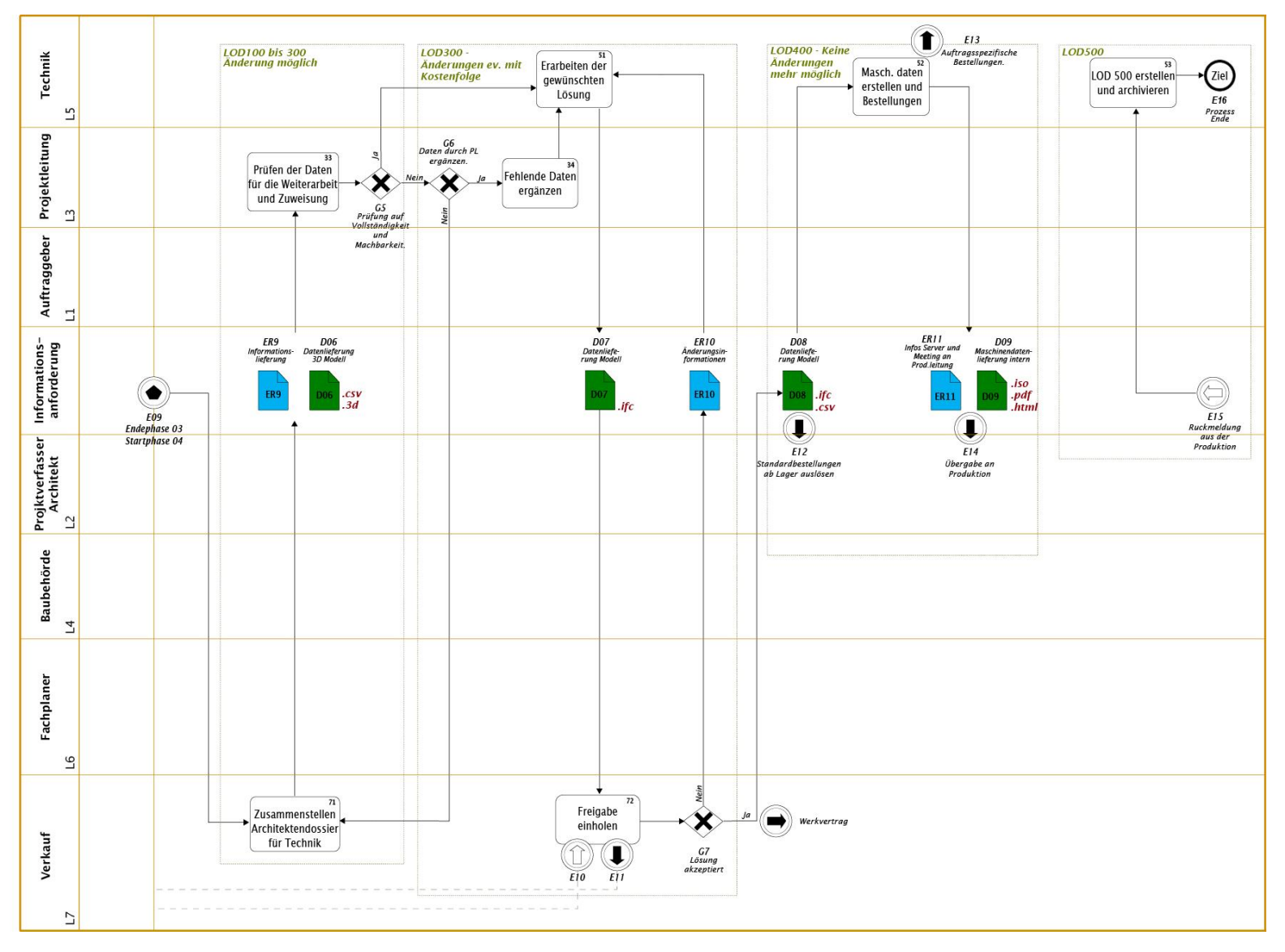

Abbildung 10 Prozessdiagramm Ausführung

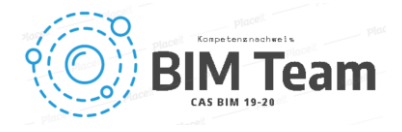

#### Stufe 2 - Prozessbeschreibung

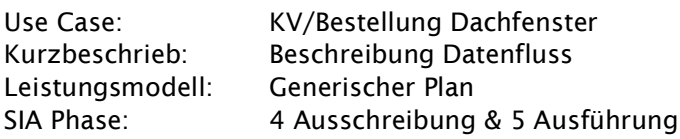

#### 1.1 Level of Detail

LOD LOD 100 = KV/ LOD 500 =Ausführung

#### 1.2 Lanes

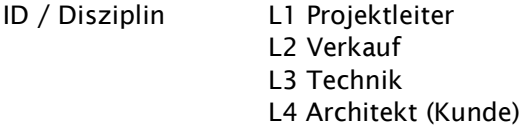

### 1.3 Aktivitäten (Aus Diagramm)

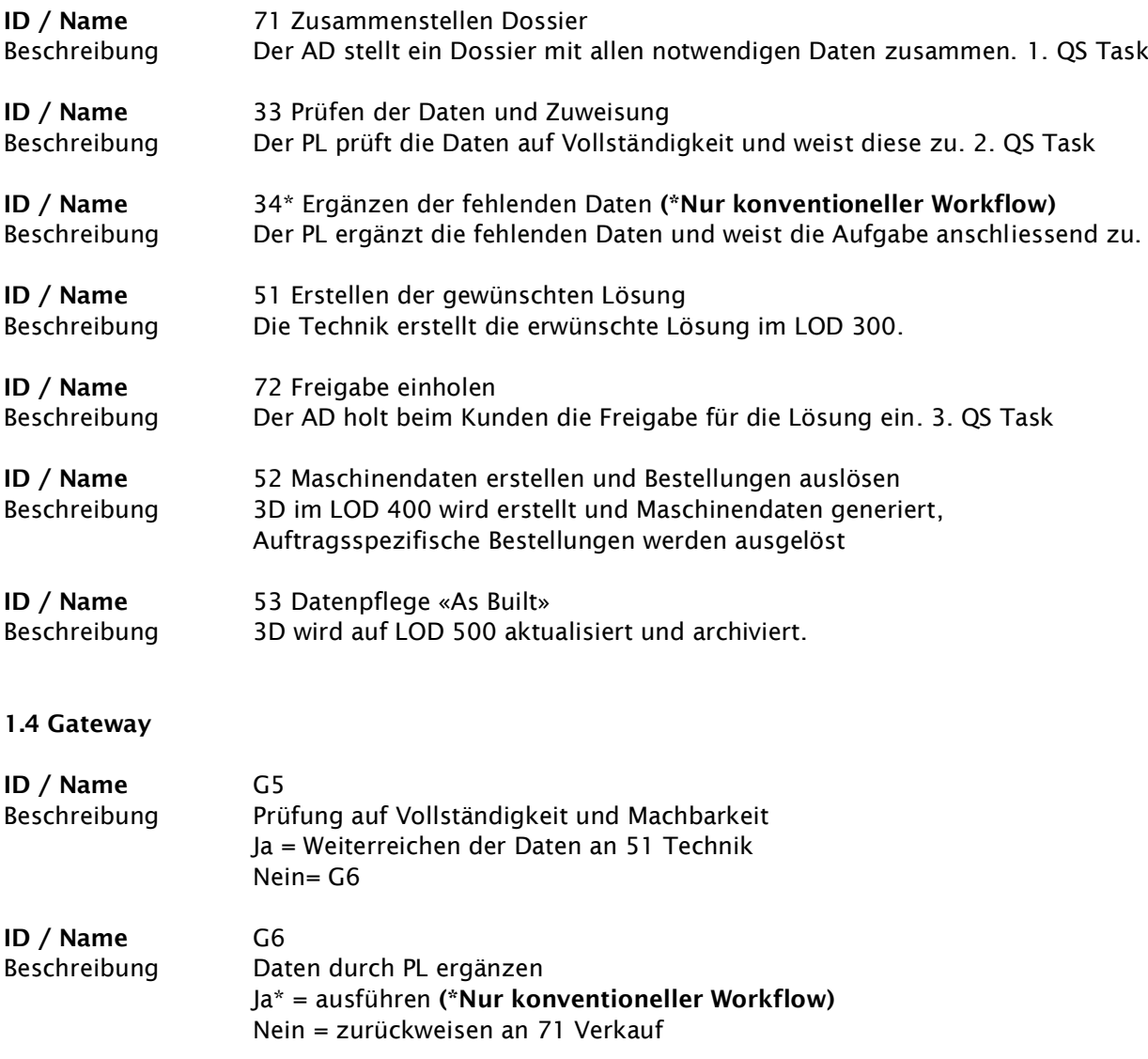

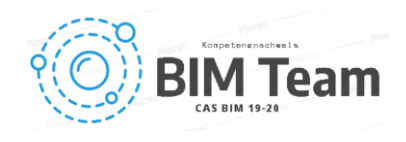

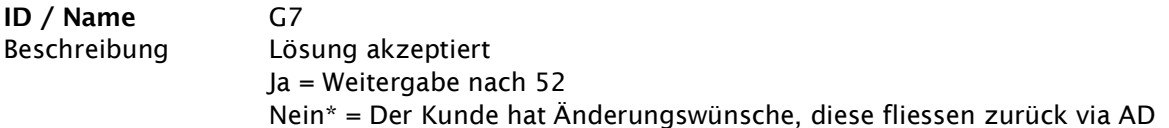

1.5 Ereignisse

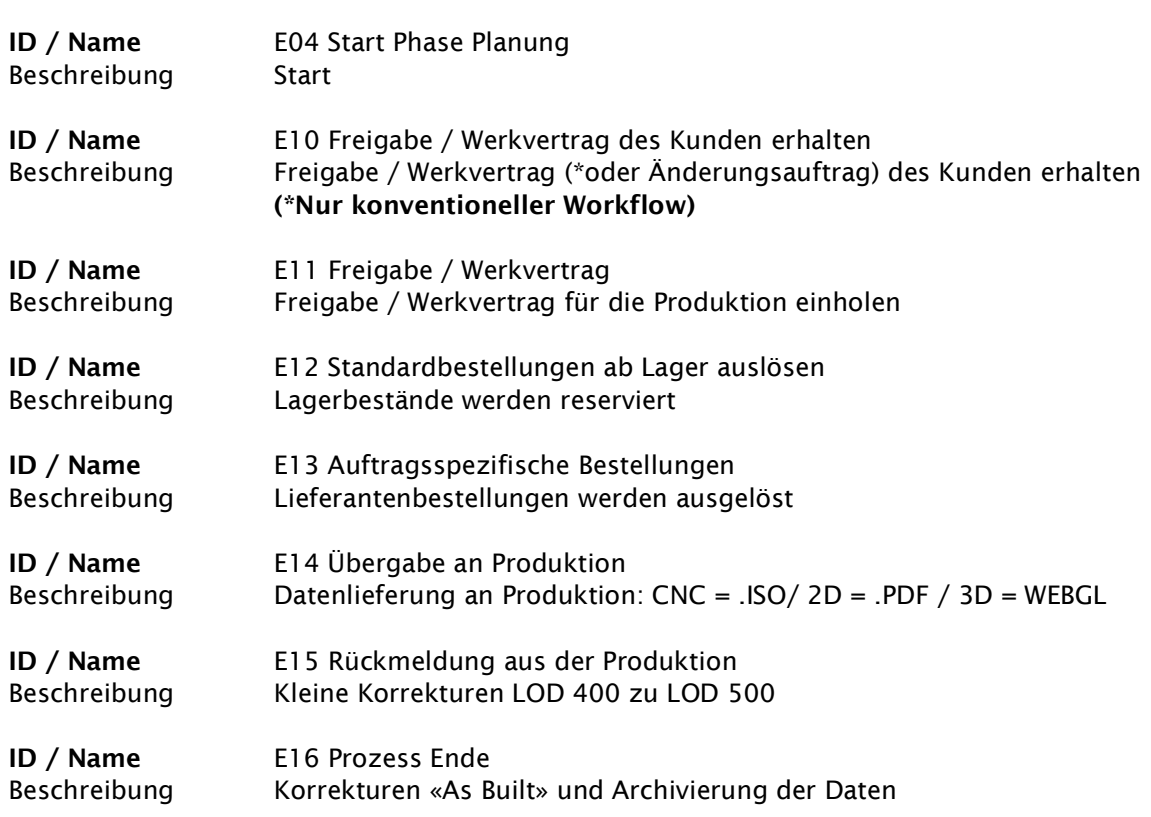

### 1.6 Datenobjekt

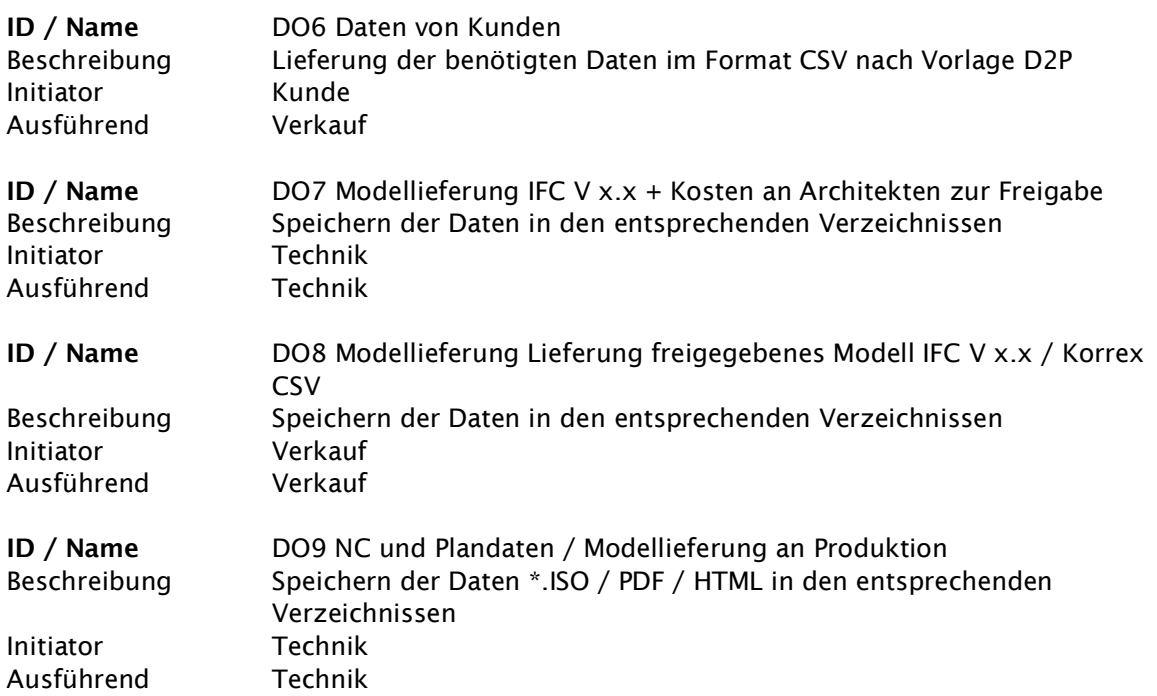

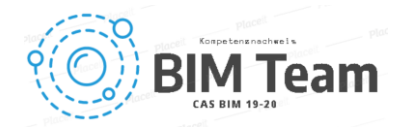

#### 1.7 Anforderung Informationsaustausch

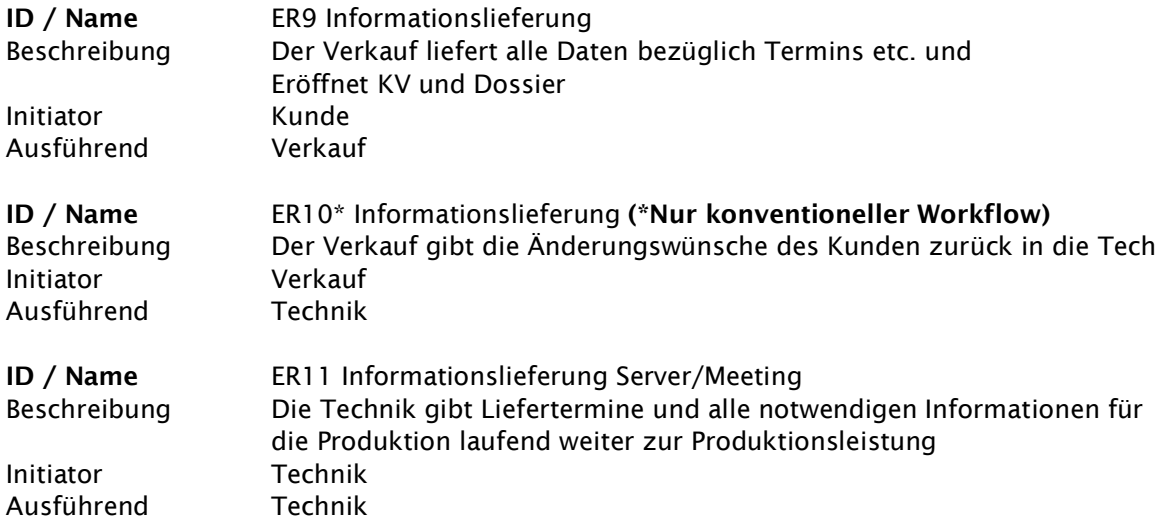

### 6. Information Delivery Manual (IDM)

Ein wichtiges Werkzeug bei der Anwendung der BIM-Methode ist das Information Delivery Manual, kurz IDM, welches den Informationsfluss im digitalen Bauprozess steuert. Das IDM regelt den Umfang und die Spezifikationen der Informationen, die ein Prozessbeteiligter zu einem bestimmten Zeitpunkt im Prozess zur Verfügung stellen muss. Im IDM werden die Arbeitsprozesse je Leistungsphase definiert und für die betreffenden Phasen Prozesspläne (Use Case) mit den benötigten Informationslieferungen erstellt. Das IDM regelt Wann, Wie (Form, Qualität, …) und an Wen Informationen zur Verfügung gestellt werden. Das IDM ist ein wichtiger Indikator für die Umsetzung eines erfolgreichen BIM-Prozesses, da die Prozessbeteiligten die von ihnen benötigten Informationen präzise beschreiben.<sup>1</sup>

Auf der folgenden Seite wird das IDM, welches für die Umsetzung des Projekts «vom Hüllkörper zum Dachfenster» verwendet wurde tabellarisch dargestellt. Der Kern des IDM sind die Parameter 1-9. Diese wurden auf das Wesentliche beschränkt, welches für die Kalkulation, Planung und Erstellung des Flachdachoblicht nötig ist. Die Parameter beschreiben das Flachdachoblicht in seiner geometrischen Form und geben dem Architekten einen gewissen gestalterischen Freiraum innerhalb der konstruktiven Grenzen. Das IDM basiert im Weiteren auf einer Fragestellung mit den Interrogativpronomen Wer, Was, Wie und Wo. Das WER definiert die betroffenen Parteien im jeweiligen Prozessschritt, mit einem Sender sowie einem Empfänger. Das WAS beschreibt in kurzen Stichworten, den Inhalt der ausgetauscht oder definiert wird. Mit dem WIE wird festgelegt, in welcher Form die Information übermittelt wird (Dateiformat). Das WO beschreibt den Ablageort der Information (Sharepoint, Datenbank, …).

Die Zeilen der Informationstabelle sind in Phasen 2-4 aufgeteilt. Die Phase 2 beschreibt die Konzeptphase, in der das Flachdachoblicht definiert wird. In der nächsten Phase werden Angaben aus der Baufreigabe eingearbeitet und letzte Änderungen werden vorgenommen. Die Phase vier beschreibt die Produktionsfreigabe auf Basis der berechneten Kosten. In der Phase fünf werden die Produktionsdaten finalisiert und für die Produktion freigegeben. Die gesammelten Daten sowie Informationen für das Facility Management werden gespeichert und für die Betreibung des Flachdachoblicht dokumentiert.

<sup>&</sup>lt;sup>1</sup> Quelle: [https://www.baunetzwissen.de/bim/fachwissen/standardisierung/standardisierte-informationsanforderungen](https://www.baunetzwissen.de/bim/fachwissen/standardisierung/standardisierte-informationsanforderungen-mit-idm-5288165)[mit-idm-5288165,](https://www.baunetzwissen.de/bim/fachwissen/standardisierung/standardisierte-informationsanforderungen-mit-idm-5288165) 17.11.2019

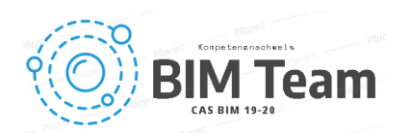

### 6.1 IDM tabellarisch

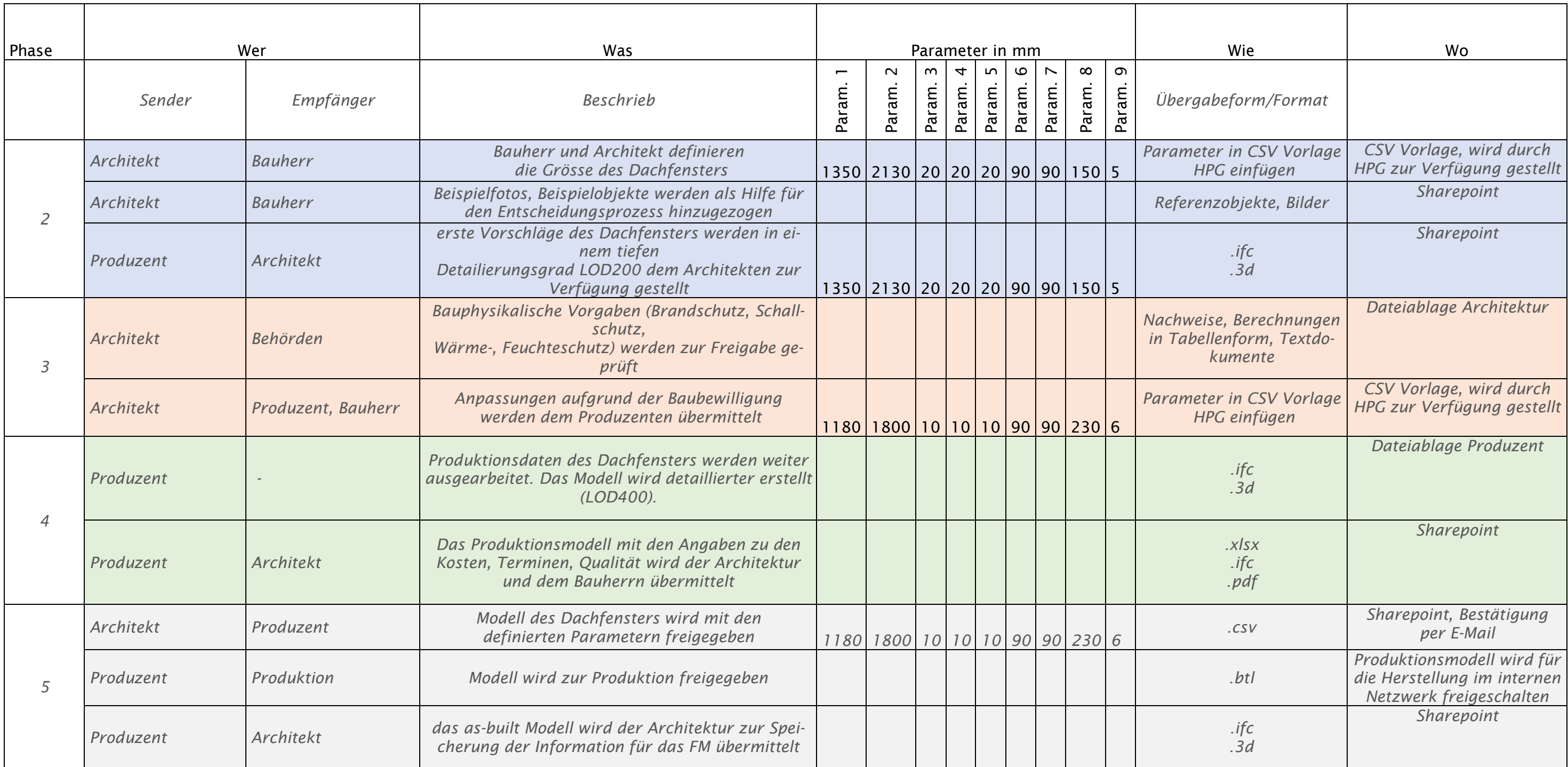

Tabelle 1 IDM

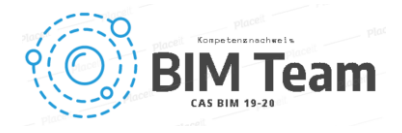

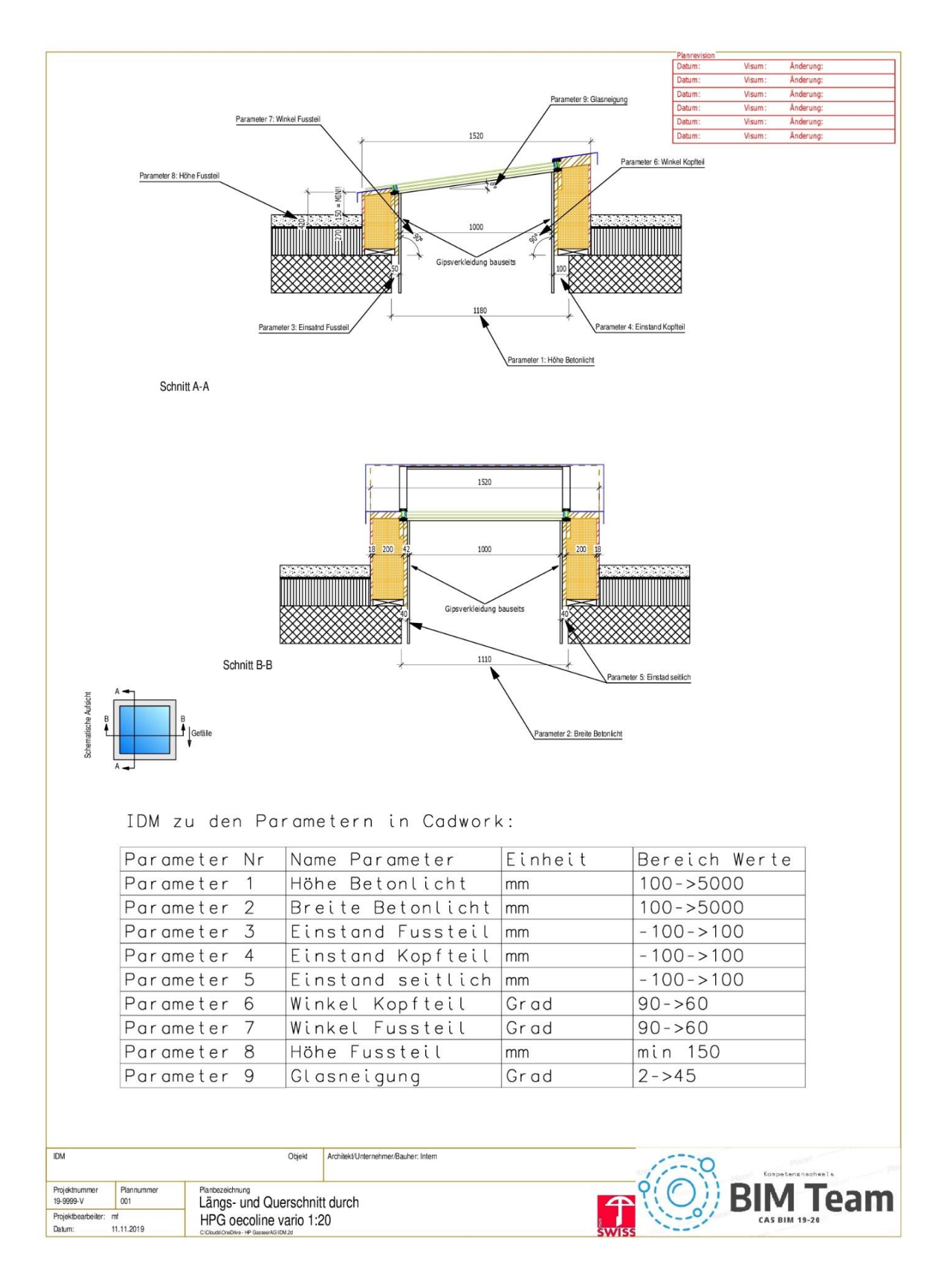

Abbildung 11 HPG Paramter 1-9

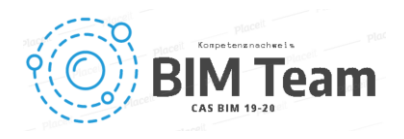

## 7. Arbeitsbeschrieb-Anwendung (Proof of Concept)

Um den Workflow «vom Hüllkörper zum Dachfenster» oder generell vom Hüllkörper zum Produkt unter realen Bedingungen optimal einhalten zu können, braucht es eine gute Planung der Planung. Alle Beteiligten an einem Projekt müssen sich bewusst sein, wem welche Rolle zufällt und wer welche Daten zu welchem Zeitpunkt in welcher Qualität und Form und an welchem Ort zu liefern hat. In unserem Fall haben wir den Workflow anhand einer Flachdach Festverglasung der HP Gasser AG durchgespielt. Da die parametrische Werkplanung bei der HP Gasser AG bereits eingesetzt wird, haben wir das Endprodukt als Ausgangspunkt genommen und den Prozess von dieser Seite her aufgesetzt. Dies ist unserer Ansicht nach dem Weg, welcher auch in der Praxis gegangen werden muss, um einen echten Nutzen aus der Methode zu generieren, da am Produktionsende des Prozesses der grösste Aufwand entsteht, wenn etwas spezifisch und einmalig auf ein Projekt angepasst werden muss. Hier ist «Reverse engineering» also durchaus angebracht und im positiven Sinne zu verstehen. Aus der bereits vorhandenen parametrischen Programmierung konnten die für die Planung, Kostenberechnung und Produktion relevanten Parameter isoliert und via IDM allen beteiligten kommuniziert werden. Unter der strickten Berücksichtigung dieser Paramater ist es gelungen, den Prozess entsprechend der anfängliche Idee zu definieren und umzusetzen. Der Kommunikationsaufwand ist bei der erstmaligen Anwendung des entwickelten Prozesses nicht geringer als bei der bisherigen, konventionellen Arbeitsmethode. Dies ändert sich allerdings bereits bei der ersten Bestellungsänderung, da hier nur noch die gemäss IDM definierten Parameter auf die neuen Werte angepasst werden müssen. Die grösste Hürde im Prozess war und ist die Kommunikation zwischen den verschiedenen Softwaren. Da nur Parameter und keine Grafikdaten ausgetauscht werden, eignet sich hier das IFC Format nicht für den Datenaustausch, beziehungsweise nur in die Entgegengesetzte Richtung, also um die vom Produzenten geplante Geometrie zurück in das Architekturmodell zu spielen. Um die Parameter aus dem Architekturprogramm in die Holzbauersoftware zu bringen, wurden diese deshalb aus dem IFC des Architekten in eine CSV Datei extrahiert und in dieser Form zur Weiterverarbeitung zur Verfügung gestellt. Diese CSV Datei ist Grundlage (SSOT) für die Kalkulation, die thermische Berechnung (U-Wert) und die Ausführungsplanung.

#### 7.1 Proof of Concept

Zum Abschluss der Arbeit können wir die Zielsetzungen wie folgt erfüllen:

- Zeitersparnis von der Entwurfsplanung zur Ausführungsplanung -> Ziel -15% Das Zeil der Zeitersparnis wird erst im Wiederholungsfalle erreicht, da die Ab- und Aufklärungen im Vorfeld in etwa gleich viel Zeit in Anspruch nehmen, wie eine konventionelle Auftragsabwicklung. Dieser Wiederholungsfall tritt jedoch bereits bei einer Änderung ein und nicht etwa erst bei einem nächsten Projekt. Die Zeitersparnis beträgt hier deutlich mehr als die angestrebten 15%. Je nach Komplexität des Objektes können in unserem, relativ kleinen und einfachen Beispiel, zwischen 30-50 % der Planungsstunden eingespart werden.
- Fehlerreduzierung durch das erschaffen einer single source of truth (SSOT) Durch den Entscheid, sich nicht auf das IFC Format zum Datenaustausch zu fixieren, sondern die Parameter in eine CSV Datei zu extrahieren ist es uns gelungen, eine SSOT zu schaffen, welche als Grundlage für alle weiteren Prozesse benutzt werden muss. Daraus ergeben sich auch gleich die folgenden beiden Punkte:
- Erreichen des Status "as ordered" vor der Kalkulation Da die Entwurfsplanung bereits durch den Produzenten des Produktes erstellt wird, diese jedoch auf den Parametern des Architekten basiert und aus der SSOT gespiesen wird, entspricht das Architekturmodell bereits vor der Phase Werkvertrag dem Status "as ordered"
- Genauigkeit der Kalkulation ab Entwurf +/- 2% Da auch die Kalkulation aus der SSOT gespiesen wird, wird durch den ganzen Prozess hindurch eine Kalkulation auf Ausführungsstatus also ohne Reserven etc. mitgeführt. Dadurch entsprechen die Ausführungskosten zu jederzeit zu 100% der Kalkulation in der Entwurfsphase.
- Genauigkeit des Lieferzeitpunktes +/- 2 Tage Auch bei dieser Zielsetzung ist im Endeffekt die SSOT die Grundlage, welche dafür sorgt, dass das Ziel eingehalten werden kann. Da bereits in der Entwurfsphase auf Ausführungsniveau ge-

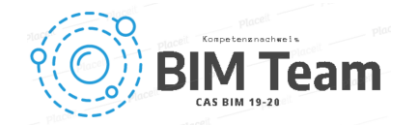

plant wird, können mit der Auftragserteilung alle nötigen Schritte für die Produktion des Bauteils gestartet werden und es muss nicht erst noch eine Planfreigabe erarbeitet werden. Somit kann der genaue Zeitpunkt der Lieferbereitschaft bereits bei der Unterzeichnung des Werkvertrages definiert werden.

Folgende Print Screens verdeutlichen die oben genannten Arbeitsschritte:

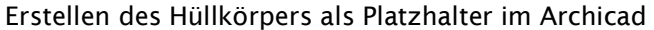

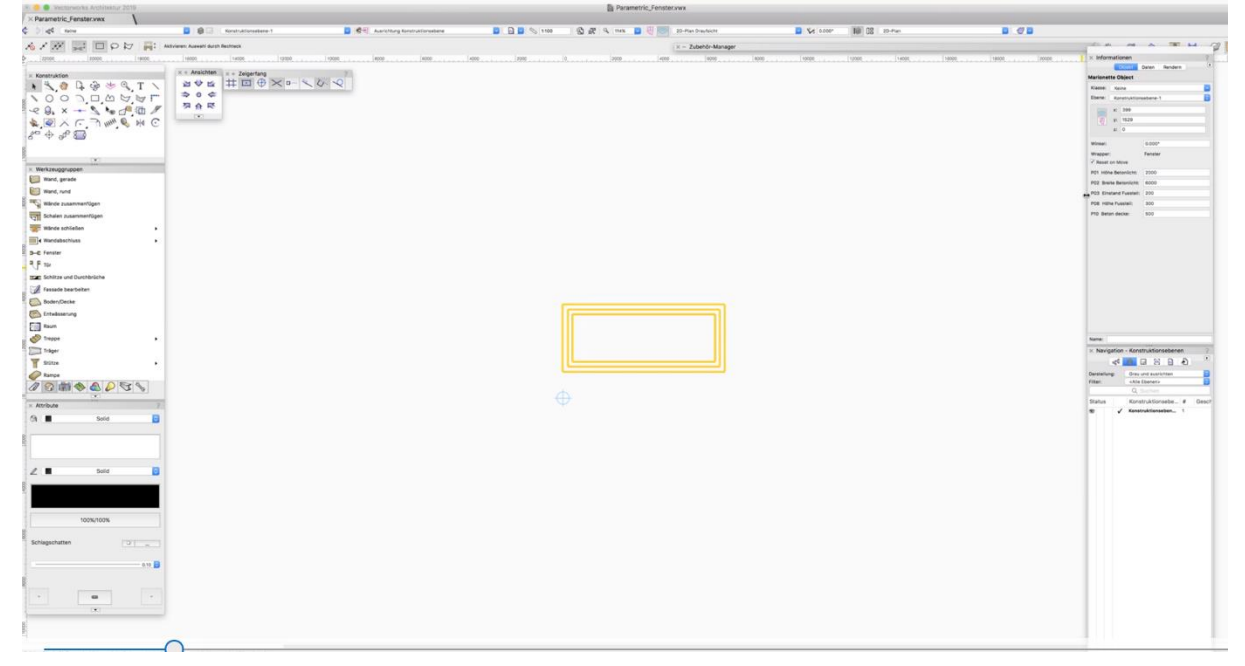

Abbildung 12 Dachfenster - Hüllkörper Vectorworks

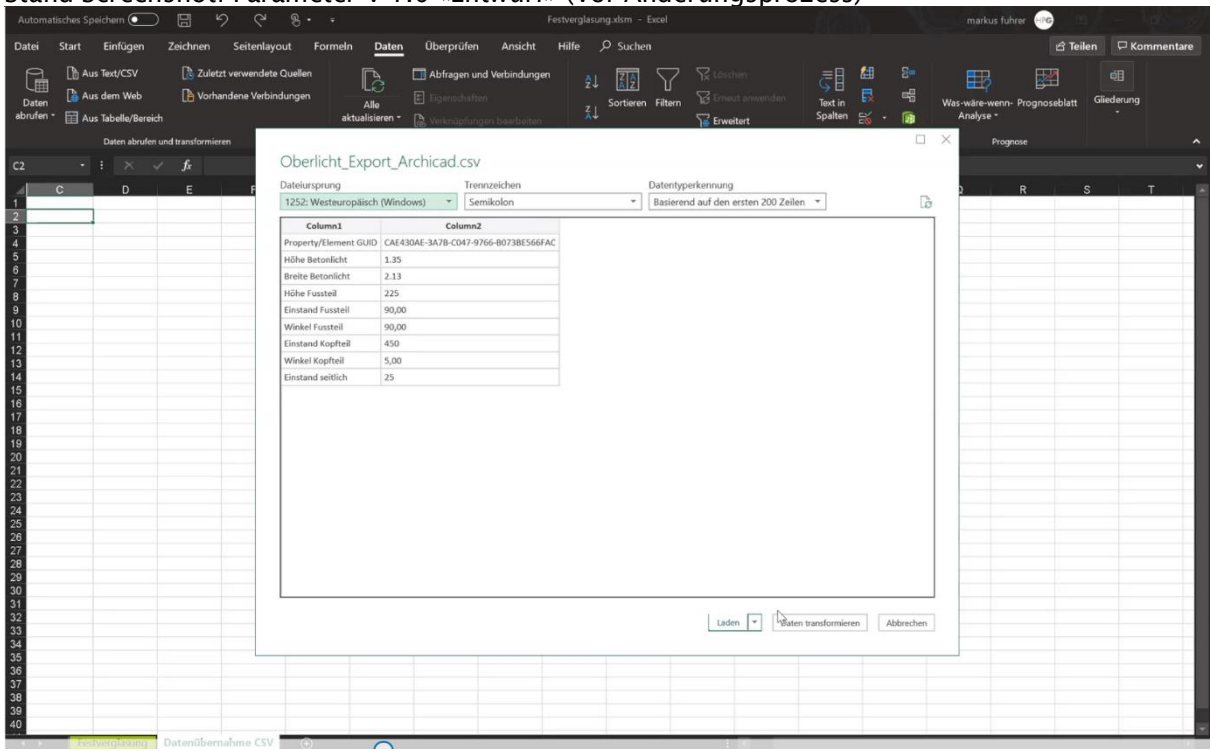

Stand Screenshot: Parameter V 1.0 «Entwurf» (Vor Änderungsprozess)

Abbildung 13 Parameter csv

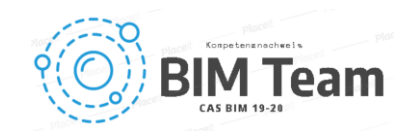

#### Extrahieren der Parameter nach IDM aus dem IFC Export von Archicad Stand Screenshot: Parameter V 1.0 «Entwurf» (Vor Änderungsprozess)

| Datei<br>Einfügen<br>Zeichnen<br><b>Start</b>                | Seitenlayout<br>Formeln                                                                                          | Überprüfen<br>Daten                             | Hilfe<br>$O$ Suchen<br>Ansicht                                 |  |  |  |  |  |  |  |
|--------------------------------------------------------------|----------------------------------------------------------------------------------------------------|-------------------------------------------------|----------------------------------------------------------------|--|--|--|--|--|--|--|
| X<br>Arial                                                   | $-10$<br>Ξ<br>$A^{\sim}$<br>$- A^2$                                                                              | $\mathcal{P}_{\mathbb{Z}}$ .<br>$\equiv$<br>$=$ | Standard<br>ab                                                 |  |  |  |  |  |  |  |
| Ib<br>Einfügen                                               |                                                                                                    |                                                 | %<br>000<br>$\overline{\mathbb{G}}$ .                          |  |  |  |  |  |  |  |
| F<br>$\pmb{\mathit{K}}$<br>∢                                 | $\underline{\mathsf{U}}$ . $\underline{\mathsf{H}}$ . $\underline{\mathsf{M}}$ . $\underline{\mathsf{A}}$ .<br>Ξ | Ξ<br>言<br>$\overline{\epsilon}$<br>旺            | 圍<br>$\frac{0}{20}$<br>$5^{0}_{0}$                             |  |  |  |  |  |  |  |
| Zwischenablage<br>斥                                          | Schriftart<br>$\overline{\mathbb{F}_2}$                                                                          | Ausrichtung                                     | $\overline{\mathbb{F}_2}$<br>Zahl<br>$\overline{\mathbb{F}_2}$ |  |  |  |  |  |  |  |
| <b>B19</b><br>H<br>$f_{x}$<br>×                              | ='Datenübernahme CSV' IB3                                                                                        |                                                 |                                                                |  |  |  |  |  |  |  |
|                                                              | B.<br>C                                                                                                    | D<br>Ε<br>F                                     | G<br>н                                                         |  |  |  |  |  |  |  |
| 1<br>$\overline{\mathbf{2}}$                                 |                                                                                                    |                                                 |                                                                |  |  |  |  |  |  |  |
| 3<br><b>HPG SSERAG</b><br>4                                  |                                                                                                    |                                                 | <b>Gadwork®</b>                                                |  |  |  |  |  |  |  |
| 5                                                            |                                                                                                    |                                                 |                                                                |  |  |  |  |  |  |  |
| 6<br>Variante Festverglasung HP Gasser<br>$\overline{7}$     |                                                                                                    |                                                 |                                                                |  |  |  |  |  |  |  |
| 8                                                            |                                                                                                    |                                                 |                                                                |  |  |  |  |  |  |  |
| <b>AUFBAU</b><br>9<br>10                                     |                                                                                                    |                                                 |                                                                |  |  |  |  |  |  |  |
| Dateiname *.val:<br>11                                       | <b>TEST</b>                                                                                                    | <b>Pfad zur 2dv Datei</b>                       |                                                                |  |  |  |  |  |  |  |
| 12<br>13<br><b>Export ins Clipboard *.val</b>                |                                                                                                    |                                                 |                                                                |  |  |  |  |  |  |  |
| 14<br>15                                                     |                                                                                                    |                                                 |                                                                |  |  |  |  |  |  |  |
| 16                                                           |                                                                                                    |                                                 |                                                                |  |  |  |  |  |  |  |
| Grösse<br>17<br>18                                           |                                                                                                    |                                                 |                                                                |  |  |  |  |  |  |  |
| 19<br>Höhe Betonlicht<br>$\bullet$                           | $1.350$ <sub>mm</sub>                                                                                            |                                                 |                                                                |  |  |  |  |  |  |  |
| <b>Breite Betonlicht</b><br>20<br>21<br><b>Höhe Fussteil</b> | $2.130$ mm<br>$225$ <sub>mm</sub>                                                                                |                                                 |                                                                |  |  |  |  |  |  |  |
| 22 Einstand Fussteil                                         | 90.00 mm                                                                                                    |                                                 |                                                                |  |  |  |  |  |  |  |
| <b>Winkel Fussteil</b><br>23                                 | 90,00                                                                                                    |                                                 |                                                                |  |  |  |  |  |  |  |
| 24<br><b>Einstand Kopfteil</b><br>Winkel Kopfteil<br>25      | 450 mm<br>5,00                                                                                                   |                                                 | 4                                                              |  |  |  |  |  |  |  |
| <b>Einstand seitlich</b><br>26                               | $25$ <sub>mm</sub>                                                                                               |                                                 |                                                                |  |  |  |  |  |  |  |
| 27                                                           |                                                                                                    |                                                 |                                                                |  |  |  |  |  |  |  |
| Dämmug<br>28<br>29                                           |                                                                                                    |                                                 |                                                                |  |  |  |  |  |  |  |
| 30<br>Dämmstärke                                             | <b>100 mm</b>                                                                                                    |                                                 |                                                                |  |  |  |  |  |  |  |
| Zusatzdämmung Fussteil<br>31                                 | $10$ mm                                                                                                    |                                                 |                                                                |  |  |  |  |  |  |  |
| 32<br>Zusatzdämmung Kopfteil                                 | $20$ mm                                                                                                    |                                                 |                                                                |  |  |  |  |  |  |  |
| Zusatzdämmung links<br>33<br>34<br>Zusatzdämmung rechts      | <b>30 mm</b><br><b>40 mm</b>                                                                                     |                                                 |                                                                |  |  |  |  |  |  |  |
| 35                                                           |                                                                                                    |                                                 |                                                                |  |  |  |  |  |  |  |
| 36 Glas                                                      |                                                                                                    |                                                 |                                                                |  |  |  |  |  |  |  |
| 37<br>Glasneigung<br>38                                      | 10 <sup>°</sup>                                                                                                  |                                                 |                                                                |  |  |  |  |  |  |  |

Abbildung 14 Cadwork Variante

Abrufen der Parameter für den Export von CSV nach Cadwork Stand Screenshot: Parameter V 1.0 «Entwurf» (Vor Änderungsprozess)

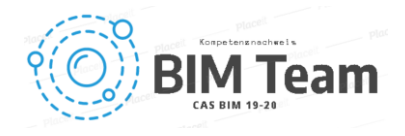

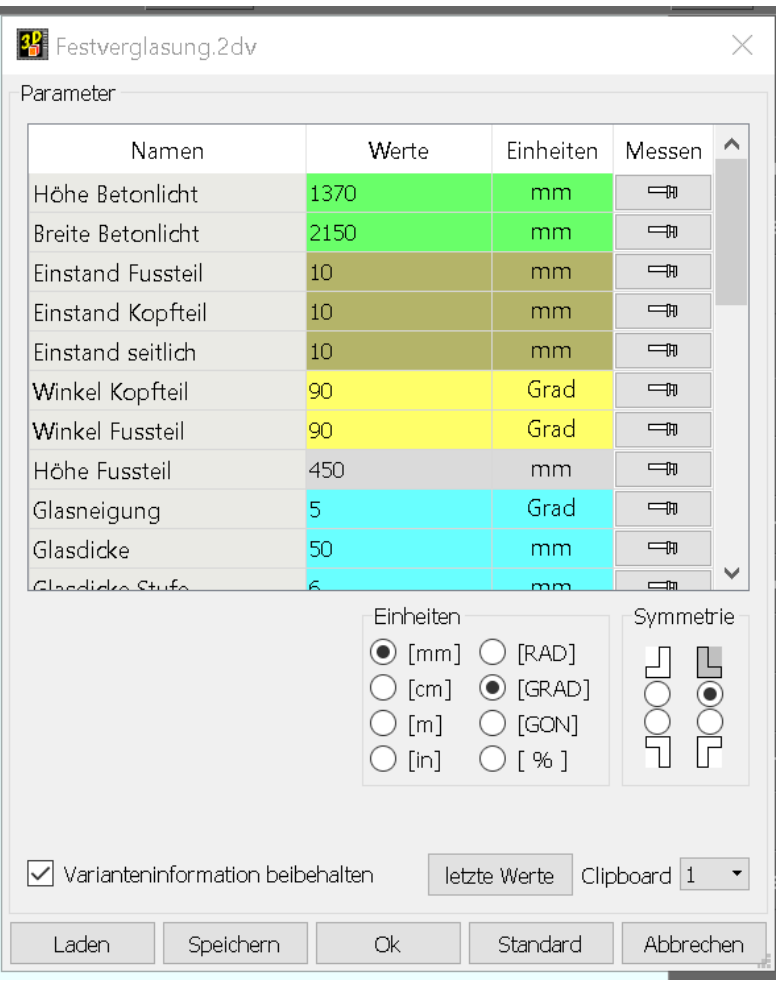

#### Abbildung 15 Cadwork Variante Parameter

#### Abrufen der Parameter in Cadwork

#### Stand Screenshot: Parameter V 2.0 «Ausführung» (Nach Änderungsprozess)

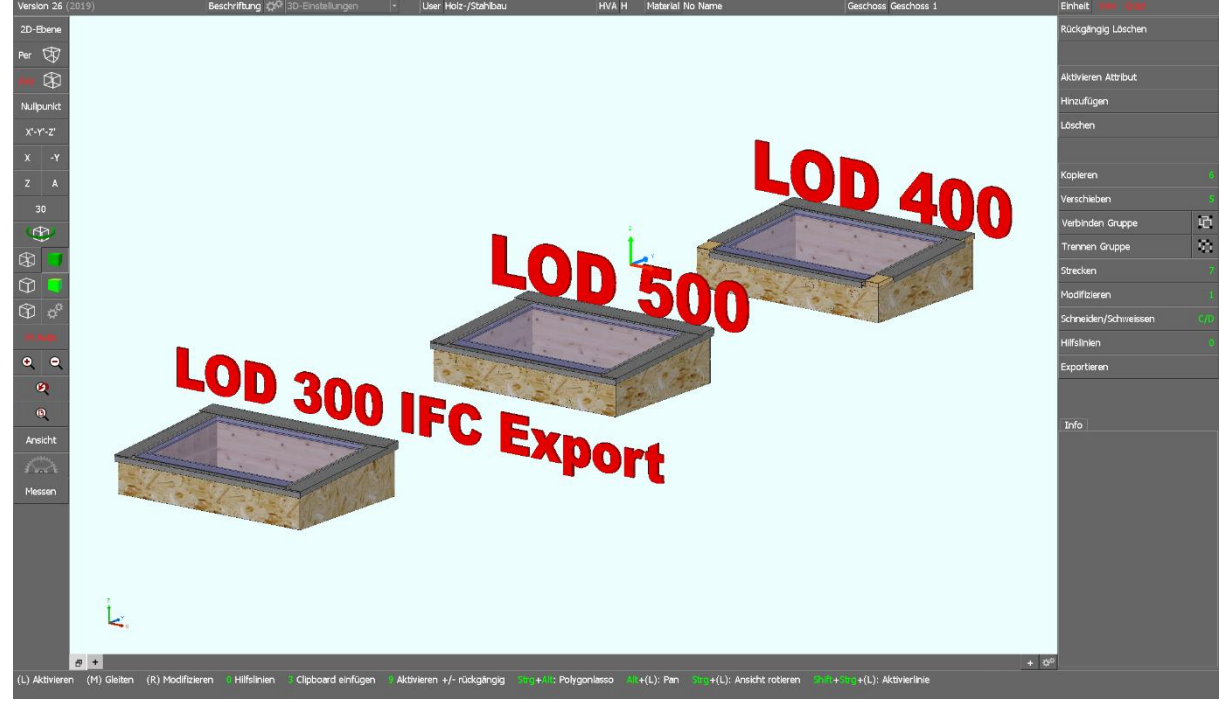

Abbildung 16 Cadwork Dachfenster HPG LOD 300-500

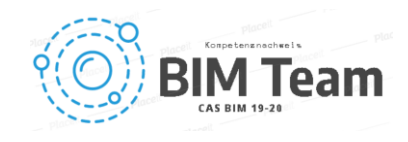

LOD's in Cadwork. LOD 400 wird automatisch aus den Parametern erstellt, LOD 300 und 500 müssen zur Zeit manuell angepasst werden.

Stand Screenshot: Parameter V 2.0 «Ausführung» (Nach Änderungsprozess)

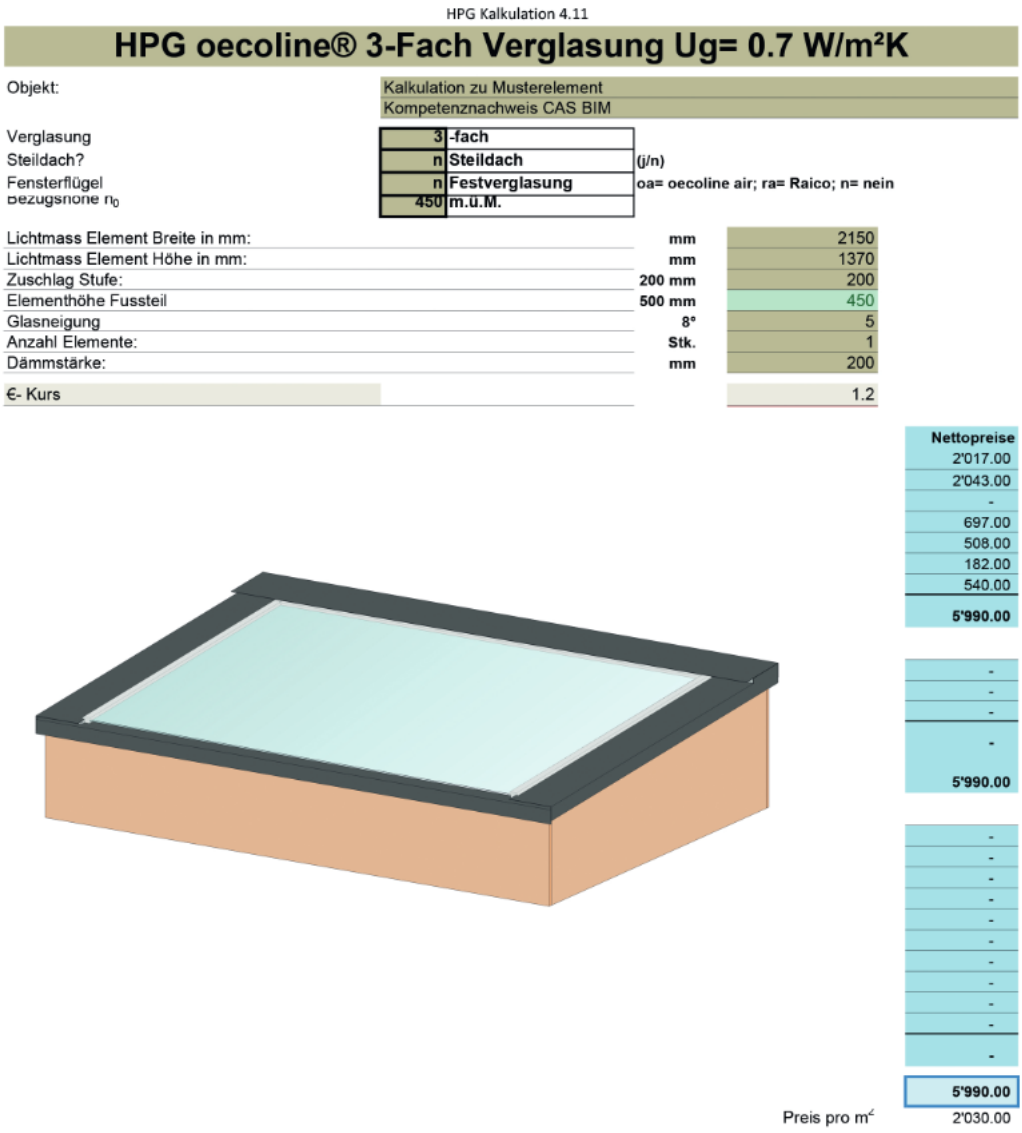

Abbildung 17 HPG Dachfenster Kalkulation

Abrufen der Parameter in der Kalkulationsmaske im ERP. Sichtbar = Verbindlicher Verkaufspreis des **Oberlichts** 

Stand Screenshot: Parameter V 2.0 «Ausführung» (Nach Änderungsprozess)

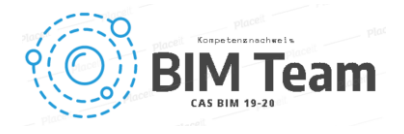

HPG Kalkulation 4.11

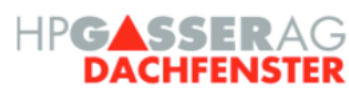

#### U-Wertberechnung HPG oecoline® Festverglasung

Unter Berücksichtigung von Glas UND HPG-Element (Dämmzarge)

Objekt

Kompetenznachweis CAS BIM

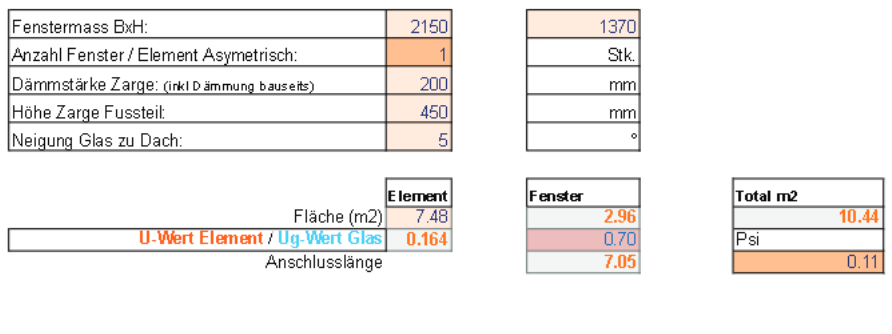

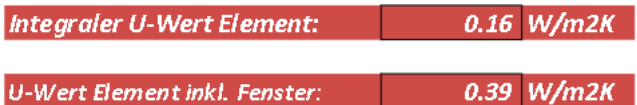

Berechnungsformel nach Minergie® Schweiz:

 $U = \frac{U_{\text{unfinal}} \cdot A_{\text{final}} + U_{\text{0-Fonular}} \cdot A_{\text{Fonular}} + \Sigma \psi \cdot l}{A} = \left[W\left/\left(m^2\_K\right)\right]$ 

Abbildung 18 HPG Dachfenster bauphyiskalische Berechnungen

Abrufen der Parameter in der U- Wert Berechnung Stand Screenshot: Parameter V 2.0 «Ausführung» (Nach Änderungsprozess)

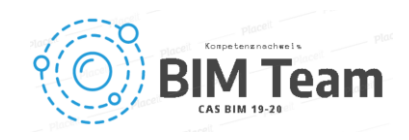

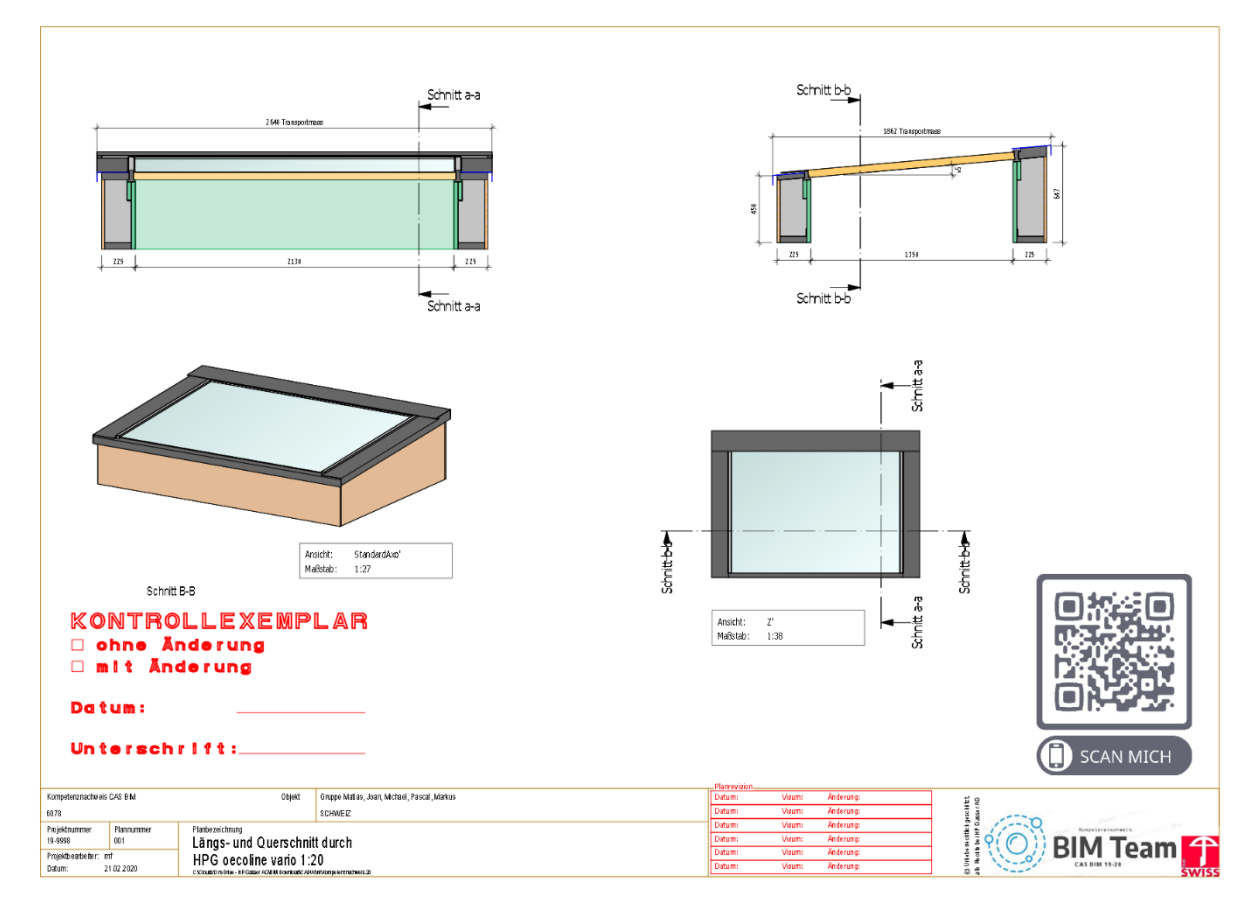

Abbildung 19 HPG Werkplan Dachfenster

Werkplan mit verlinkter 3D Datei

Stand Screenshot: Parameter V 2.0 «Ausführung» (Nach Änderungsprozess)

### 8. Fazit

Die zu Beginn der vorliegenden Arbeit gesetzten Ziele konnten im "Proof of Concept" nachweislich erfüllt werden. Der Planungsaufwand für Architekt und Fachplaner wird im Idealfall halbiert und eine maximale Planungs- und Kostensicherheit kann gewährleistet werden. Es kann davon ausgegangen werden, dass durch die Planungssicherheit bei der Ausführung dadurch allfällige Fehlerquoten zum grossen Teil ausgeschlossen werden können. Die Kostengenauigkeit von 100% wurde bereits bei der frühen Planung erreicht. Beim Datenaustausch zeigten sich wie zu erwarten noch auftretende Hürden. Denn auch mit der Anwendung des simplen CSV-Dateiformats ist die Kommunikation unter den diversen Softwarelösungen noch nicht für einen durchgängigen Prozess bis ins letzte anwendbar. Es muss noch zu viel "händisch" eingegriffen werden. Dieser Aufwand ist jedoch in jedem Fall gerechtfertigt, wenn dadurch eine SSOT geschaffen werden kann, welche als Basis für alle Prozesse, inklusive Änderungsprozess, genutzt werden kann.

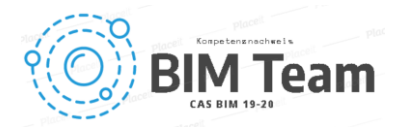

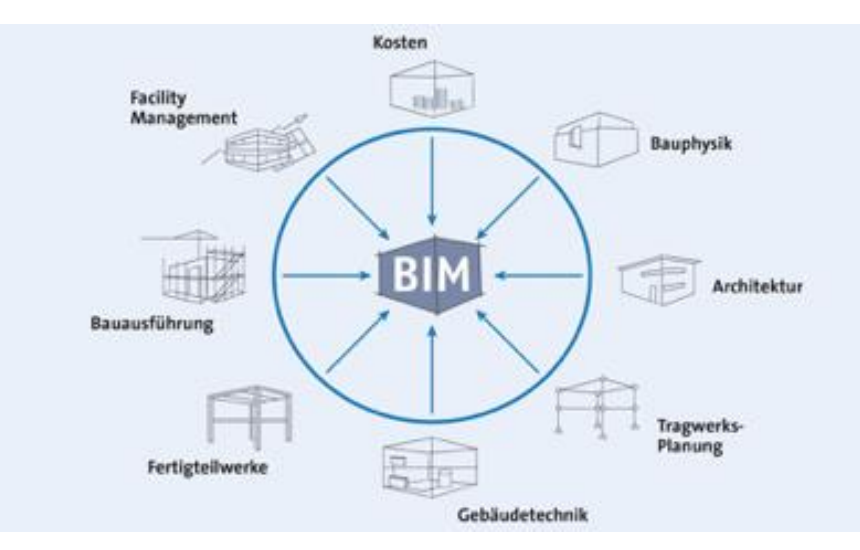

Abbildung 20 BIM [https://www.de.weber/bim,](https://www.de.weber/bim) 14.12.2019

#### Kernerkenntnisse

Wir kommen nach der Anwendung der Use-Cases und des Planungsprozesses zur Erkenntnis, dass unabhängig von der Geometrie, dem Objekt und der Menge von Daten unser System erfolgreich angewendet werden kann. Die LOD's wurden Schritt für Schritt aufgebaut und die Qualität kann man phasenübergreifend von Beginn bis zum Schluss garantieren. Übrig bleibt, dass viele BIM Begriffe nicht klar bzw. eindeutig in allen Leitdokumenten definiert sind.

Ein wichtiger Punkt, welcher aktuell weder in einer Norm noch in den Unterlagen übergeordneter Organisationen, wie z.B. SIA, Bauen Digital Schweiz, usw. geregelt oder gar mit brauchbaren Vorlagen unterstützt ist, sind die Thematiken betreffend IDM und MVD. Hier wird zurzeit für jedes Projekt das Rad neu erfunden, mit der Gefahr, dass das Ergebnis, je nach Kenntnissen und Fähigkeiten des Erstellers, ungenügend ausfallen und so das ganze Projekt negativ beeinflussen. Da das IDM und die MVD die digitale Kommunikation regeln, sind diese für eine zukünftige und erfolgreiche BIM Umsetzung essenziell. Ohne dessen eindeutige Definition wird die Kommunikation in der BIM-Methode schwer bis unmöglich sein.

## 9. Abbildungsverzeichnis

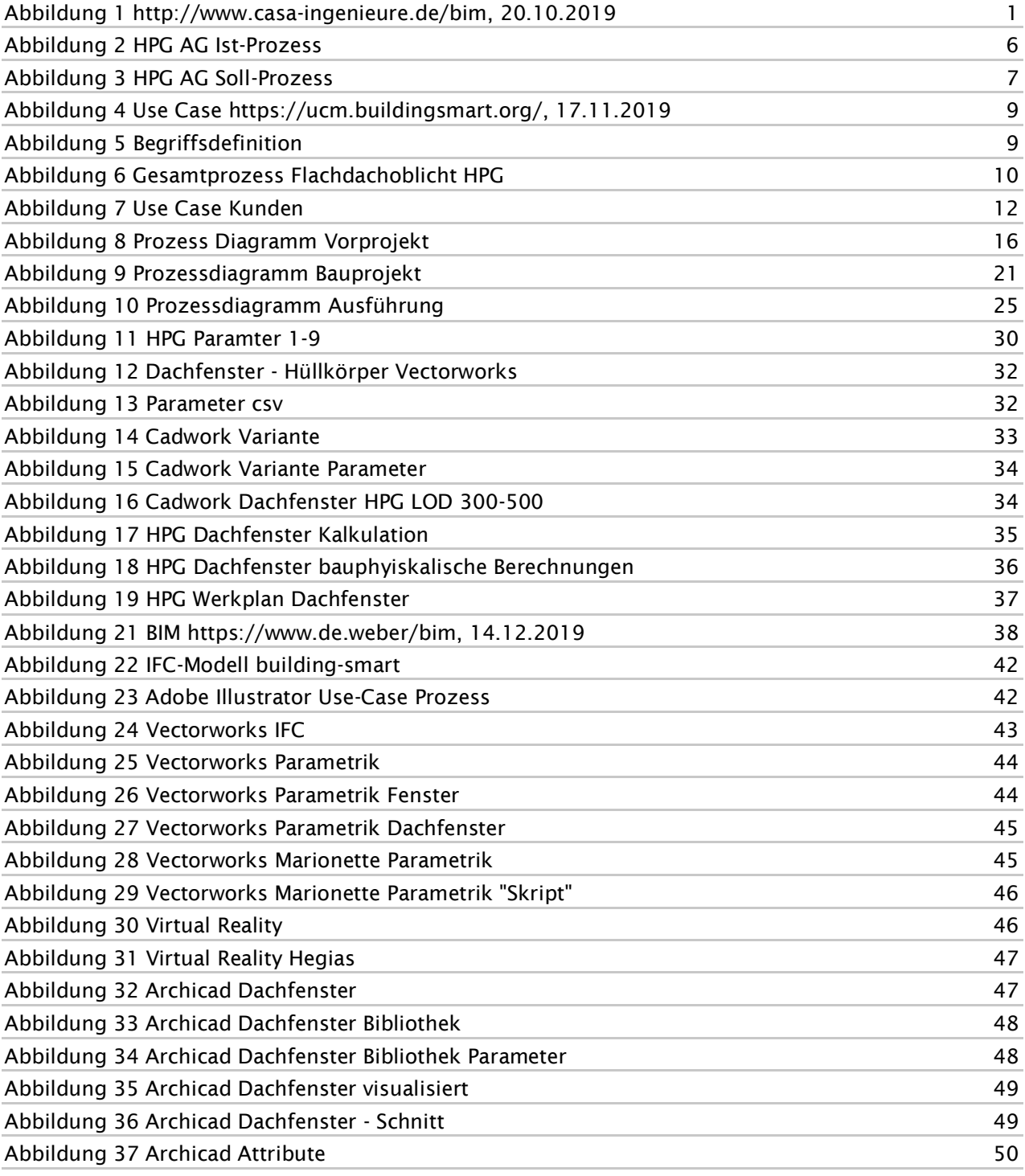

## 10. Tabellenverzeichnis

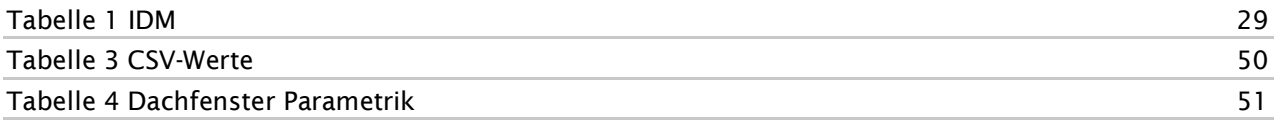

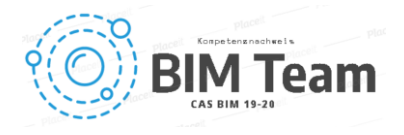

### 11. Glossar

#### BIM-Begriffe

<https://bauen-digital.ch/de/produkte/glossar/> **SSOT** 

Single source of truth

### 12. Literaturverzeichnis

#### Literatureintrag

*Bauen digital Schweiz, BIM Abwicklungsmodell-Anwendung und Ableitungen des Modells, 2018*

#### Literatureintrag

*Bauen digital Schweiz, BIM Abwicklungsmodell-Verständigung, 2018*

#### Literatureintrag

*Bauen digital Schweiz, BIM Begriffe und Synonyme, 2018*

#### Literatureintrag

*Bauen digital Schweiz, Swiss BIM LOIN-Definition (LOD)-Verständigung, 2018*

#### Literatureintrag

*Bauen digital Schweiz, BIM Nutzungsplan-Anwendungshilfen, 2018*

### Literatureintrag

*Bauen digital Schweiz, BIM Nutzungsplan-Verständigung, 2018*

#### **Literatureintrag**

*Bauen digital Schweiz, BIM Vertrag, Rollen, Leistungen - Merkblatt, 2018*

#### Literatureintrag

*Bauen digital Schweiz, Stufenplan Schweiz-Digital Planen, Bauen und Betreiben, 2018*

#### Literatureintrag

*Bauen digital Schweiz, BIM Workbook-Verständigung, 2018*

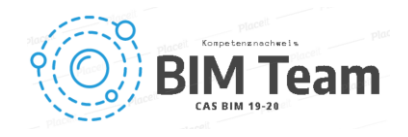

### 13. Eidesstattliche Erklärung

Wir versichern, dass dieser Kompetenznachweis selbständig und ohne jegliche Hilfe verfasst habe, nicht anderweitig als Kompetenznachweis vorgelegt, keine anderen als die angegebenen Quellen oder Hilfsmittel benützt, sowie wörtliche und sinngemässe Zitate als solche gekennzeichnet habe.

Zürich / 09.02.2020:

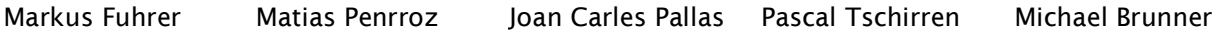

#### Note / Abnahmeerklärung

Die vorliegende Arbeit ist als Kompetenznachweis an der Fachhochschule Holz Biel entgegengenommen worden.

Note dieser Arbeit met alle manufacture in the substitution of the set of the set of the set of the set of the

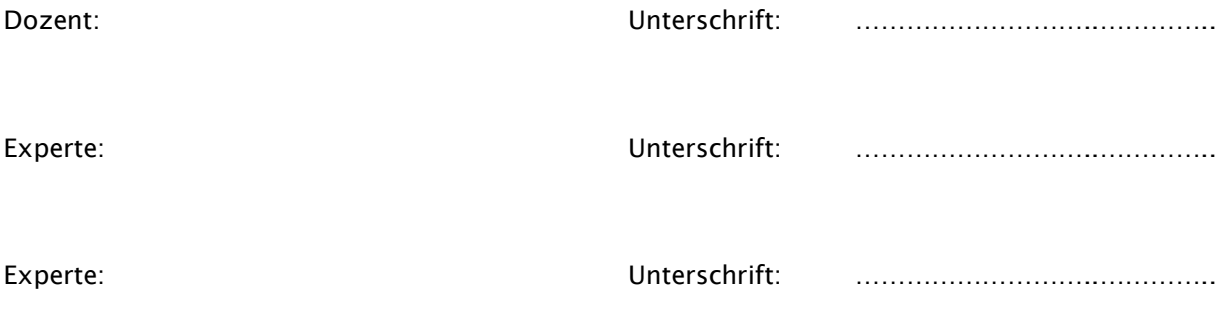

Biel, Datum

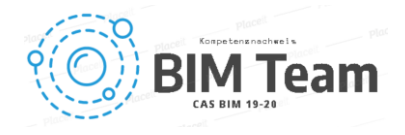

### 14. Anhang

#### 14.1 Arbeitsworkflow vom Hüllkörper zum Dachfenster

1. Ausgangslage/Modell buildingSMART

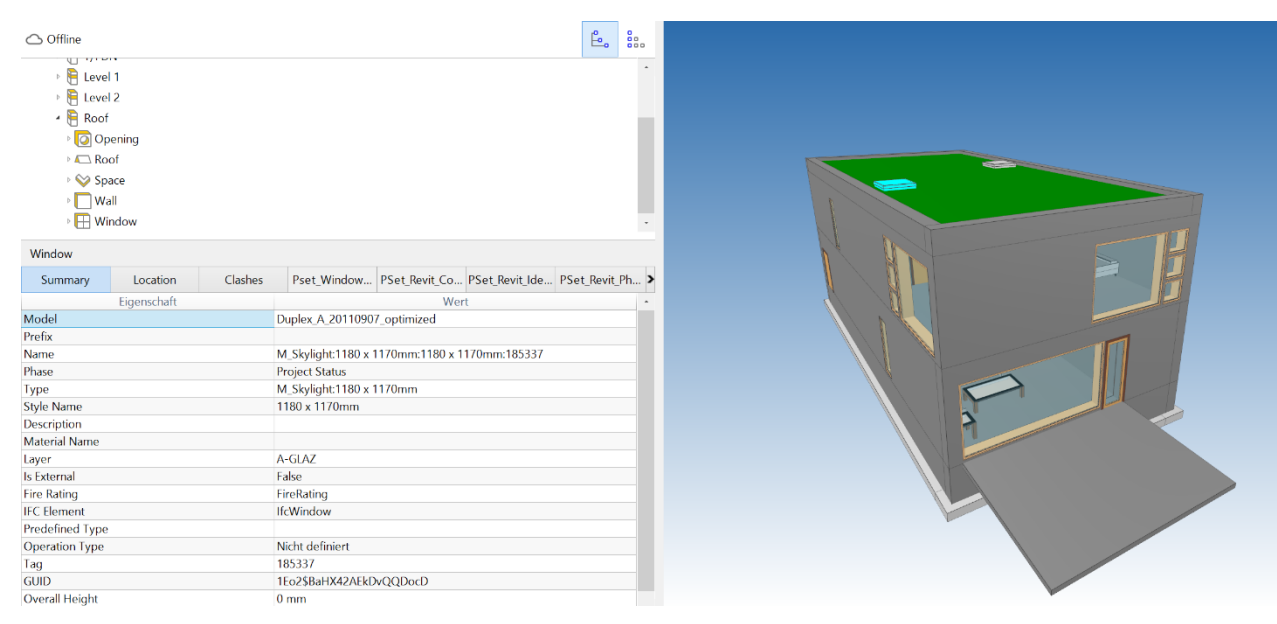

Abbildung 21 IFC-Modell building-smart

- Adobe Illustrator CC 2018
- Adobe Illustrator ist ein Computerprogramm, genauer ein Vektorgrafik-Editor und dient daher zum Bearbeiten und Ändern von Bildern. Mit diesem Programm haben wir den BAP erstellt. Wir wissen, dass dies nicht das beste Programm zur Durchführung eines BAP im Sinne einer Automatisierung ist. Es ist jedoch sehr einfach, mit diesem Programm Diagramme zu erstellen und es können leicht erläuternde Texte eingefügt werden, um das BAP-Schema mit wichtigen Informationen zum Projekt zu ergänzen.

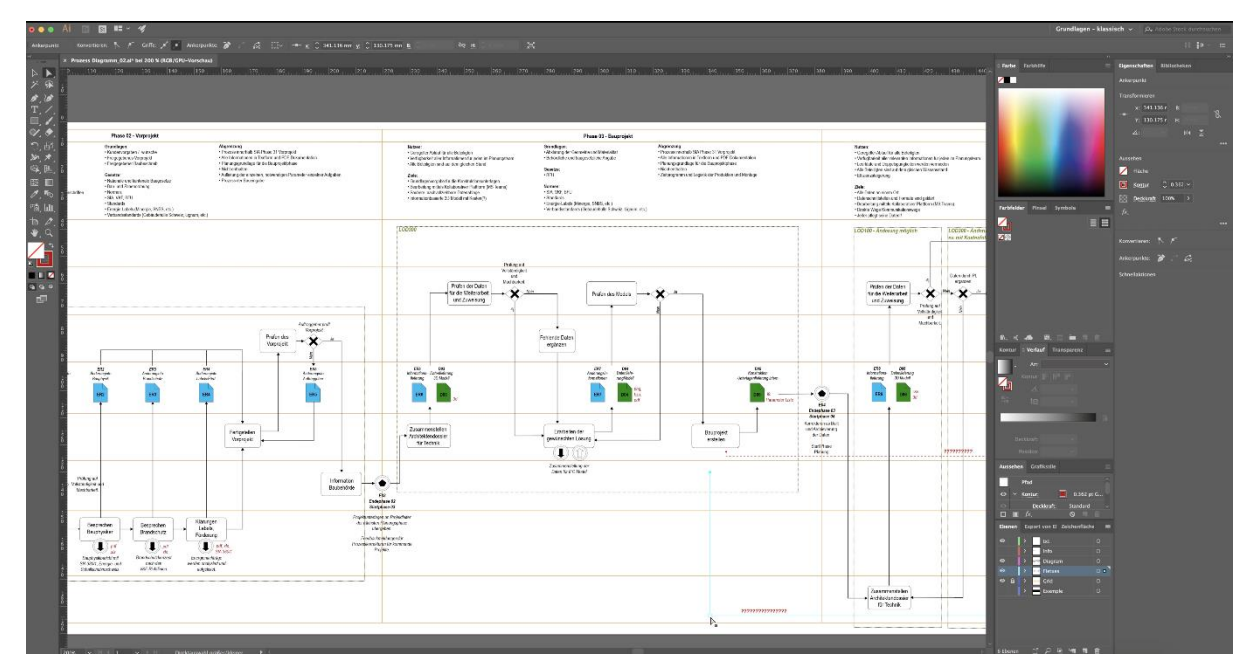

Abbildung 22 Adobe Illustrator Use-Case Prozess

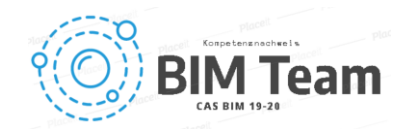

- Vectorworks 2019
- Wir haben in Vectorworks versucht, verschiedene Elemente bzw. Dateien zuammenzuführen. Um die Grenze der Nutzbarkeit des Programms zu testen, haben wir versucht Elemente aus Vectorworks (BIM), Plug-Ins von Produktherstellern und Marionette zusammen zu verwenden.
- VW BIM. Generell kann man sagen, dass VW-BIM gut funktioniert, wenn es sich um sehr einfache Konstruktionen handelt. Der schwächste Punkt wäre sicherlich die Dächer. Es ist nicht zu spüren, dass dieses konstruktive Element perfekt beherrscht wird.
- Wir haben versucht mit Dokumenten im ifc-Format zu experimentieren. Die beiden unteren Bilder zeigen eine Wand, die in VW konstruiert wurde. Diese Wand haben wir im .ifc-Format exportiert und in das gleiche Programm (VW) wieder importiert. Vergleicht man die beiden Bilder, kann man sehen, dass beim Import der Wand Informationen verloren gegangen sind.
- Das sollte eigentlich nicht der Fall sein, da die Wand im gleichen Programm erstellt worden ist. Zu klären wäre, wodurch der Informationsverlust entsteht.

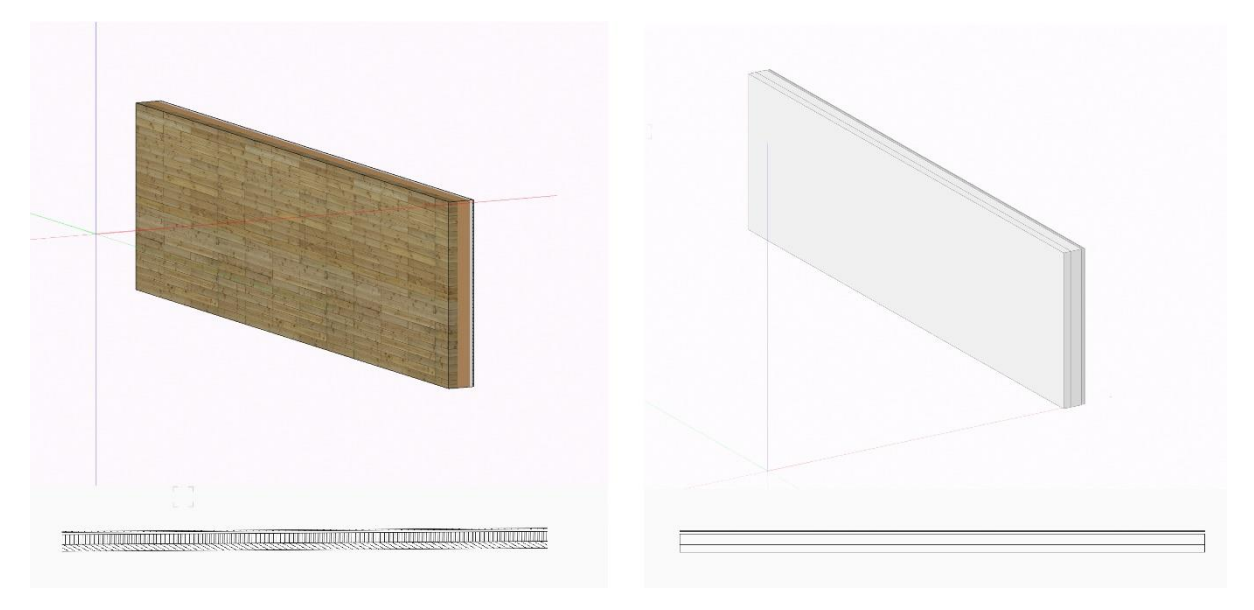

Abbildung 23 Vectorworks IFC

Wand / IFC Exportierte-Importierte Wand

- VW Plug-ins. Wir haben ein Plug-in für Fenster der Firma Velux verwendet. Mit diesem Plugin-System können wir reale Objekte in unseren Modellen einsetzen. Das einzige Problem ist, dass wir nach Auswahl und Einfügen eines Fensters in unser Modell keine Änderungen am eingesetzten Objekt vornehmen können. Wenn wir zum Beispiel ein Fenster in das Modell einsetzen, bei dem wir nachher die Grösse verändern wollen, kann man den Zahlenwert nicht manuell eingeben, so dass sich das Fenster im Modell entsprechend anpasst, sondern man muss das eingesetzte Fenster erst löschen und mit einem anderen Fenster in gewünschter Grösse ersetzen.

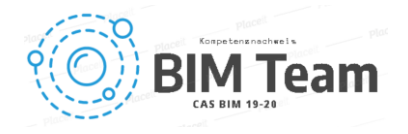

| <b>C</b> One for condos Arm heater 2019                                                                                                    |                                                                                                    |                                                                                                    | Ohne Titel 2                                                                                                    |                  |                                                                                                    |                                                                                                    |                                                       |
|----------------------------------------------------------------------------------------------------|----------------------------------------------------------------------------------------------------|----------------------------------------------------------------------------------------------------|----------------------------------------------------------------------------------------------------|------------------|----------------------------------------------------------------------------------------------------|----------------------------------------------------------------------------------------------------|-------------------------------------------------------|
| X Fanster Prope Hows                                                                                                    | x Ohne That 2                                                                                                    |                                                                                                    |                                                                                                    |                  |                                                                                                    |                                                                                                    |                                                       |
| $4 - 45$ and                                                                                                    | B Bill collespoor                                                                                                    | <b>EL 4H</b> ora Stephenson                                                                                         | - 日日 N 7D - C 次 3 26 日 3 30 Deverseers                                                                                                    | <b>D</b> Vs spor | <b>TO IC Omogena</b>                                                                                                    | 自安县                                                                                                    |                                                       |
|                                                                                                    |                                                                                                    | <b>【○】上 【□】○ □ 【 】 の #11111111 B PRECISE CRASH CR USIN BEE RELIGIONS BETTHE ECONOMIC DESCRIPTION OF DESCRIPTION</b> | E = Zutenforderstaten                                                                                                    |                  |                                                                                                    | 20 20 21 22 23 24 25 26 27 28 29 20 21 22                                                                                                    |                                                       |
| Contractor<br>CONSULTS:                                                                                                    |                                                                                                    |                                                                                                    | . "FRO,  "PRO,  (1930)  (1930)  (1930)  (1930)  (1930)  (1930)  (1930)  (1930)  (1930)  (1930)  (1930)  (1930)  (1930)  (1930)  (1930)  (1930)  (1930)  (1930)  (1 |                  |                                                                                                    | informationer.<br>公理実施<br>and the trees aware.                                                                                                    | or min.                                               |
| or threshold lay.<br>$+5.0199977$<br><b>Carl Co</b><br>- Westparagers<br><b>Coll Vary, preser</b><br><b>Indicate</b><br>To Write accompany's<br><b>LIFE CONDITIONS TOWARDS</b><br><b>SEE West whicher</b><br><b>BERTHERS &amp; STATE</b><br>5-6 heats:<br>2.2 m<br>must Sen has und Dancher Sche<br><b>Edit vision constant</b><br>Contentwie<br><b>WARRANTED ATT</b><br>Fig way<br><b>AND THERE</b><br>٠<br><b>STEWAY</b><br>$T = 22.5$<br>٠<br><b>DAIR</b><br>00.71<br><b>Attitude</b><br>9 目<br><b>SHEE</b> | $x + \lambda$ of $x \in \mathbb{R}$ , $x \in \mathbb{R}$ are form<br>$195$ + $\pm 100$ $\approx -100$<br>みます<br>宿合局<br><b>THE R</b> | <b>All All Ford</b>                                                                                                 |                                                                                                    |                  | 1 . Zahren Varager<br>表 本 本 四 四 小四<br>. 4 Often Doughests<br>Bonatharton<br><b>Chicago Andrews</b><br><b>In the contractor</b><br>the Femalese<br>· Zi Sandos Select-Obligitation<br><b>Vill Wolfenstein Ebenishern</b><br><b>PERMIT ART AND ART SERVICE</b><br><b>A CONTRACTOR</b><br><b>FISH AVENUE EXECUTIVE</b><br>Film Soveries September (2004)<br>vill Syndy - Schkenwenear<br><b>Alliances</b><br><b>Allisance</b><br><b>BINYERY HANNY</b><br><b>Programmer adamson</b><br>2. Contentente<br>Printed with<br>+P. Berneram<br><b>Programmers</b><br><b>C STATING SING</b><br>-2 Seamedde in limited viewpresses<br>His Senie: Midman<br><b>Fill Sandy Hawe</b><br><b>All Arrest Fourth of Daniel</b><br><b>HIS SUCCESS FOR ANY</b><br><b>PAT Scripts-Sufference</b><br>His Smale-Seat-Inchestered in<br>File Service - Orbits<br>V.S. Responses are<br><b>The Minute on Wigher</b><br><b>FLIRE</b><br><b>Automotive</b><br>- Meloretta<br><b>In District</b><br><b>SHIPPERS</b><br>di Akatopupperakkatekan | $-22$ Charters<br>$Q_{1} = 1.4$<br>● W22 → <mark>Cripton - Release crossment → &amp;</mark> Jackson Waves   <mark>Numer Wackenhamm 02L B.L</mark><br>- Symphonical president<br>War.<br>Volume 1<br>$-200$<br><b>COLLECT</b><br><b>MAK</b><br>button flaters motion button flaters.<br>1991-991 1998-028 1991-120 1998-031 1994-236<br>645-022 023-070 3230370 023-023 055cH2<br>State.<br>vas.<br><b>DENT</b><br><b>SHAP</b><br>1984<br>Satisfaces Carthage Definings Carthage Corporation (CCL/20)<br>1903-294 - DOLTEE (CCL/20) (CCL/20) - DOL-M20<br>1994-298 - George - Descript - Docter - Director<br>vita<br>War.<br><b>Palis</b><br><b>WALL</b><br>MAC.<br>fecturer Cantrols Scottists Cathride Garners.<br>under here, allow here. ( see lets. but you allow also<br>pages were charg proper mounts<br>All average<br>$-4.6$<br>Dike .<br><b>State</b><br>$-11$<br>30210030 12470300 00280000 3029030 1247000<br>1962100 196210 196300 196200 196300 19700<br><b>HALL</b><br>We.<br><b>Seat</b><br>OLD WORK<br>Incheste Correnze Departure Inchester<br>TRICES FOR THE TRUCK TRICK OF<br>$\frac{\partial f(x)}{\partial x} = \frac{\partial f(x)}{\partial x \partial x},$ | <b>BUTTON</b><br><b>EVID</b> EVID EXIC<br><b>DOLL</b> |
| Solo:                                                                                                    |                                                                                                    |                                                                                                    |                                                                                                    |                  | Senting age  In a capaci-                                                                                                    | <b>HAVEN</b>                                                                                                    |                                                       |
| 100901005<br>Scripperhamen<br>$\mathbb{R}$<br><b>STEP</b>                                                                                                    |                                                                                                    |                                                                                                    |                                                                                                    |                  |                                                                                                    |                                                                                                    |                                                       |

Abbildung 24 Vectorworks Parametrik

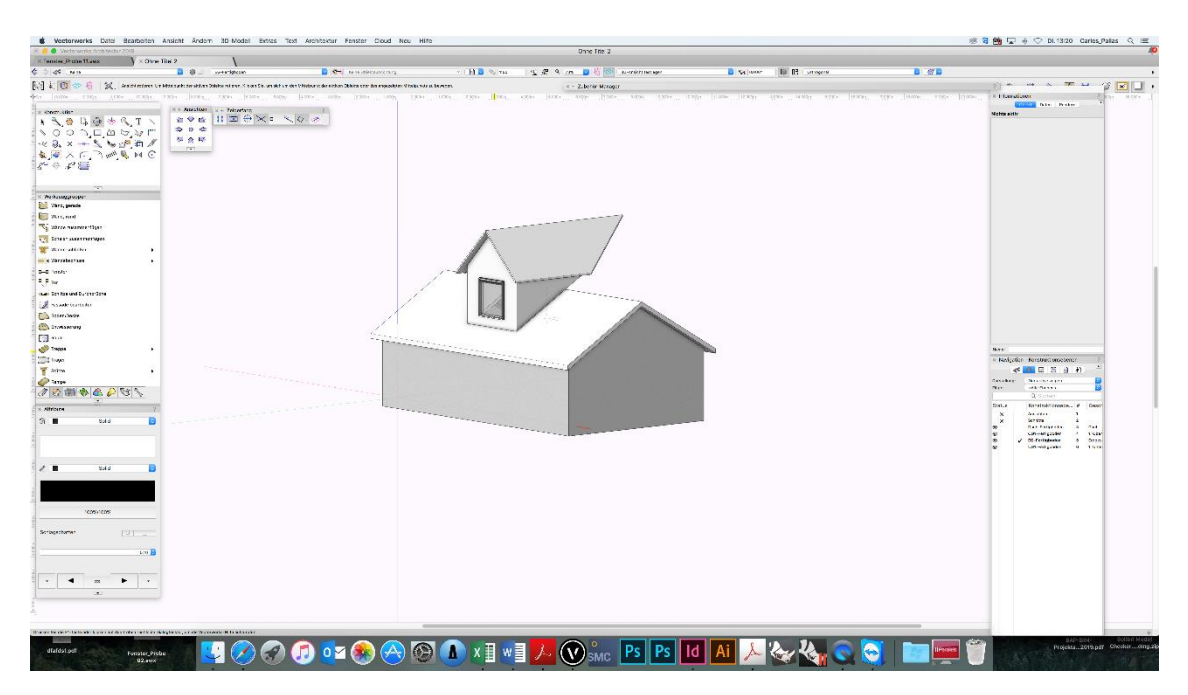

Abbildung 25 Vectorworks Parametrik Fenster

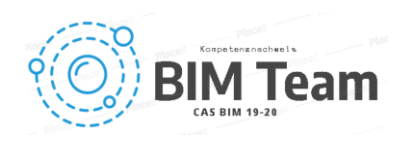

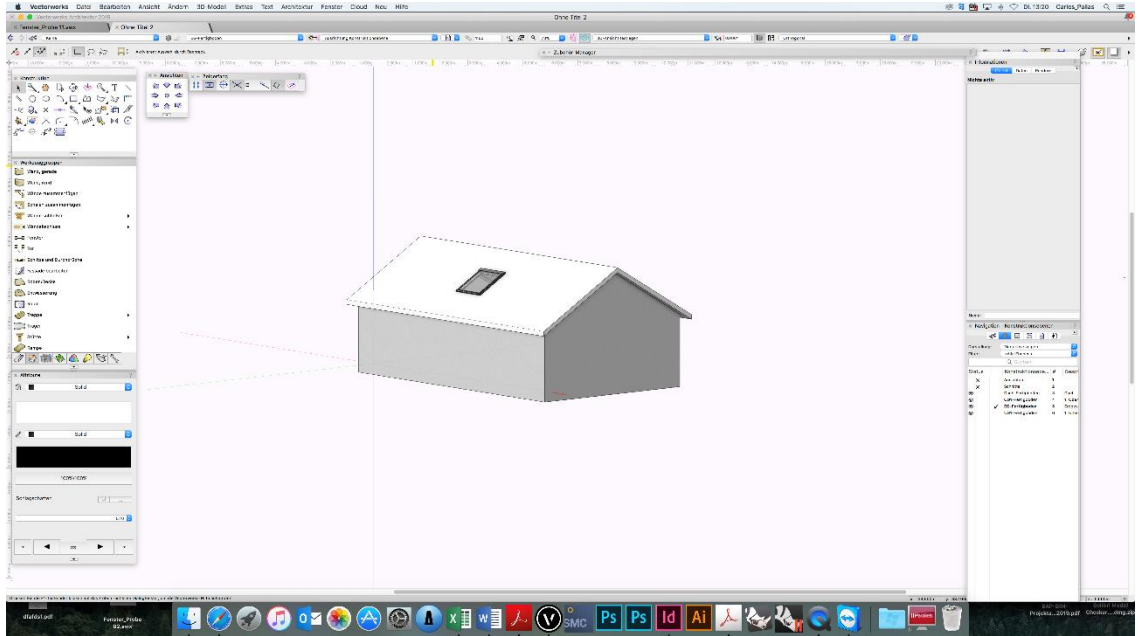

Abbildung 26 Vectorworks Parametrik Dachfenster

VW Marionette. Es ist eine Möglichkeit, parametrisches Design in VW zu realisieren. Es ermöglicht die parametrische Erstellung von veränderbaren Objekten. Es sieht ähnlich aus wie Rhino-Grasshopper. Es gibt jedoch nur sehr wenige Informationen, die die Verwendung dieses Tools erläutern. Bisher wurde kein Weg gefunden, wie das Fenster in eine Decke integriert werden kann, was die Funktionen in Bezug auf unabhängige Objekte beschränkt. Es wurde auch versucht, das Objekt als .ifc-Datei zu exportieren und zu importieren (wie bei der vorherigen Wand). Bei diesem Vorgang gehen die Parameter nach dem Import verloren bzw. die Möglichkeit, das Fenster zu ändern besteht nach dem Import nicht mehr.

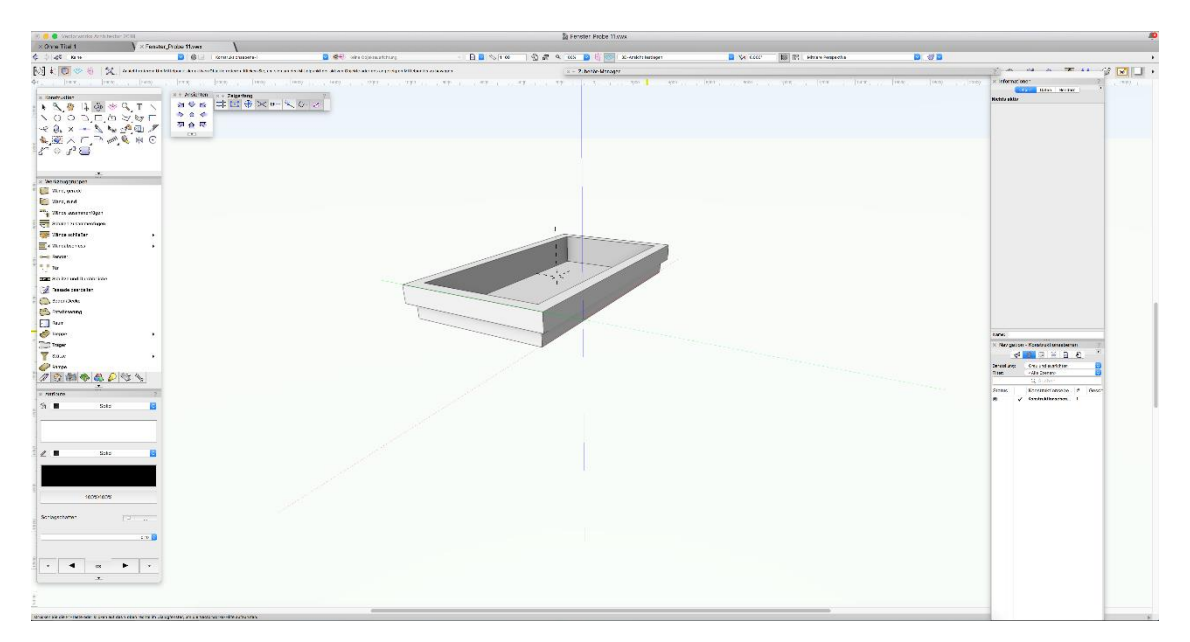

Abbildung 27 Vectorworks Marionette Parametrik

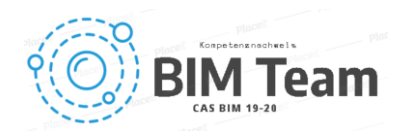

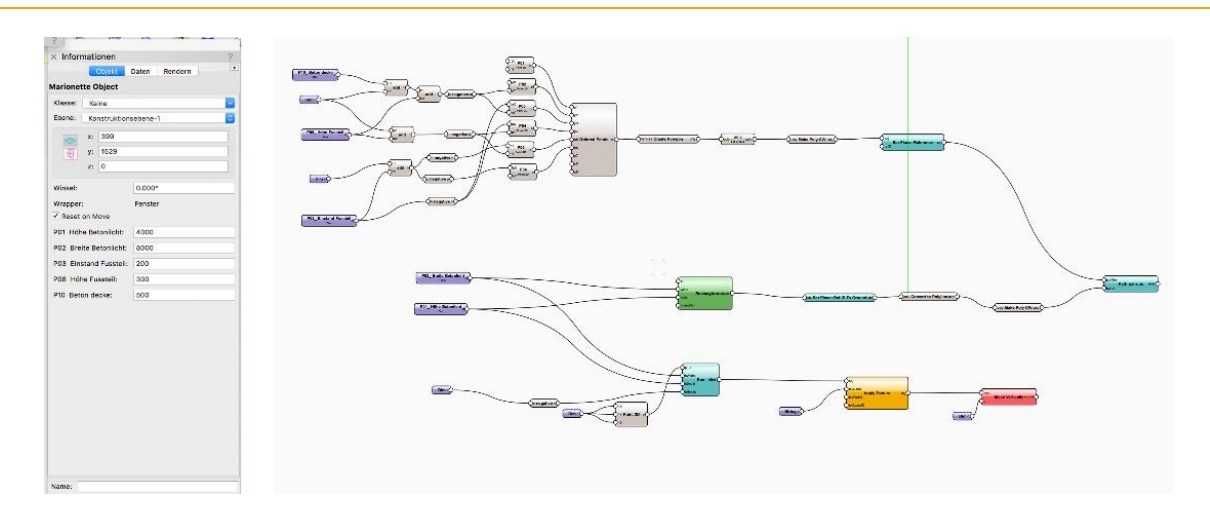

Abbildung 28 Vectorworks Marionette Parametrik "Skript"

- Virtual Reality (WebGL, Framework three.js, a-Frame)
- Während des Prozesses haben wir uns gefragt, ob ein Architekt VR im Entwurfsprozess verwenden kann und das nicht nur am Ende des Entwurfs, um das Ergebnis zu sehen, sondern auch während des Entwurfsprozesses.
- Es wäre sehr praktisch, wenn ein Architekt schon innerhalb der Planungsphase die Möglichkeit hätte, mit Hilfe von VR verschiedene Objekte zu begutachten und falls gewünscht, direkt anpassen zu können.
- Wir haben festgestellt, dass man in der VR die Grösse von Objekten anpassen kann. Das Problem ist allerdings, dass man nur das Objekt anpassen kann. Die dafür notwendige Öffnung (z.B. Loch in der Decke) kann nachträglich nicht angepasst werden.

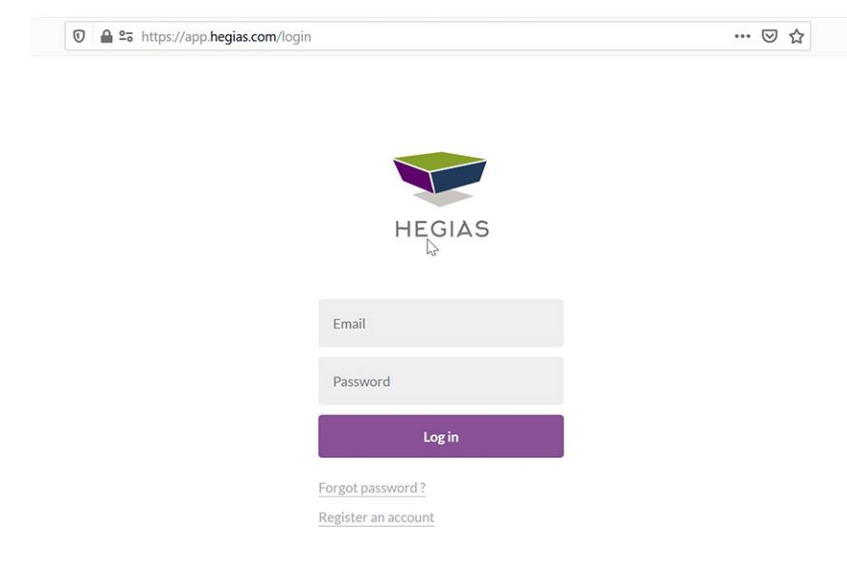

#### Abbildung 29 Virtual Reality

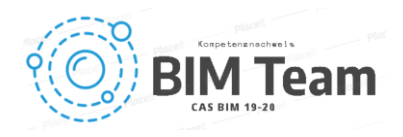

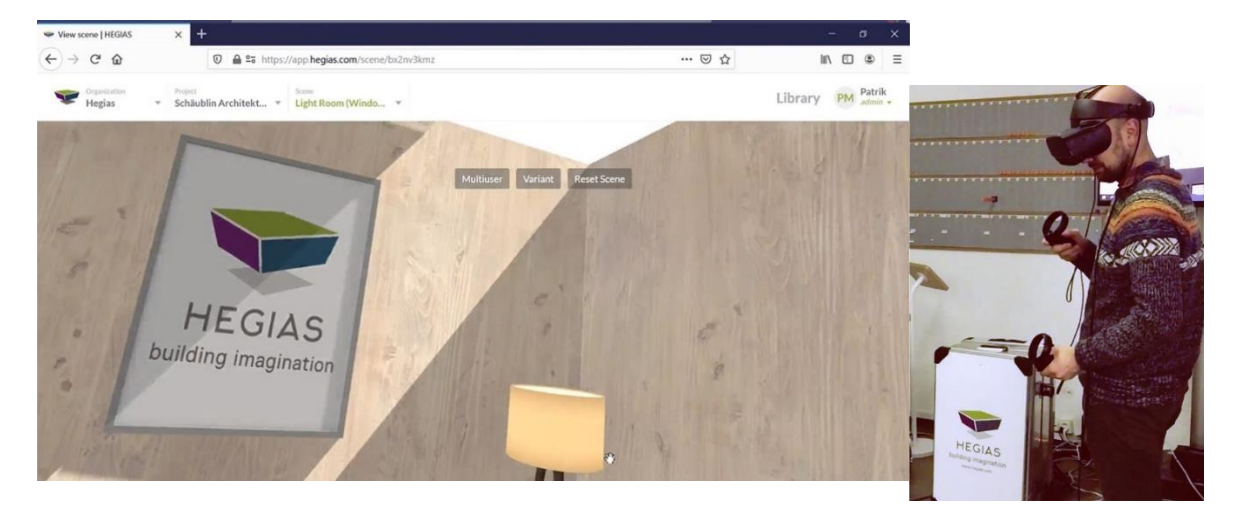

Abbildung 30 Virtual Reality Hegias

- Archicad
- In Archicad hat man die Möglichkeit aus einer GDL Bibliothek verschiedene Bauteile wie, Dachfenster als Modell zu benutzen und verschiedene Eigenschaften parametrisch zu formulieren.
- Da nicht alle die Eigenschaften von dem Architekt Bearbeiten werden, kann man dieses Objekt nicht komplett frei modifizieren
- Die grösste Einschränkung ist es, dass man nur bis die Materialität und Geometrie durch Parameter dieses Objekt modellieren kann und kein Konstruktive Abmessungen, da im Allgemeinen dies nicht Teil der Arbeit von dem Architekten ist.

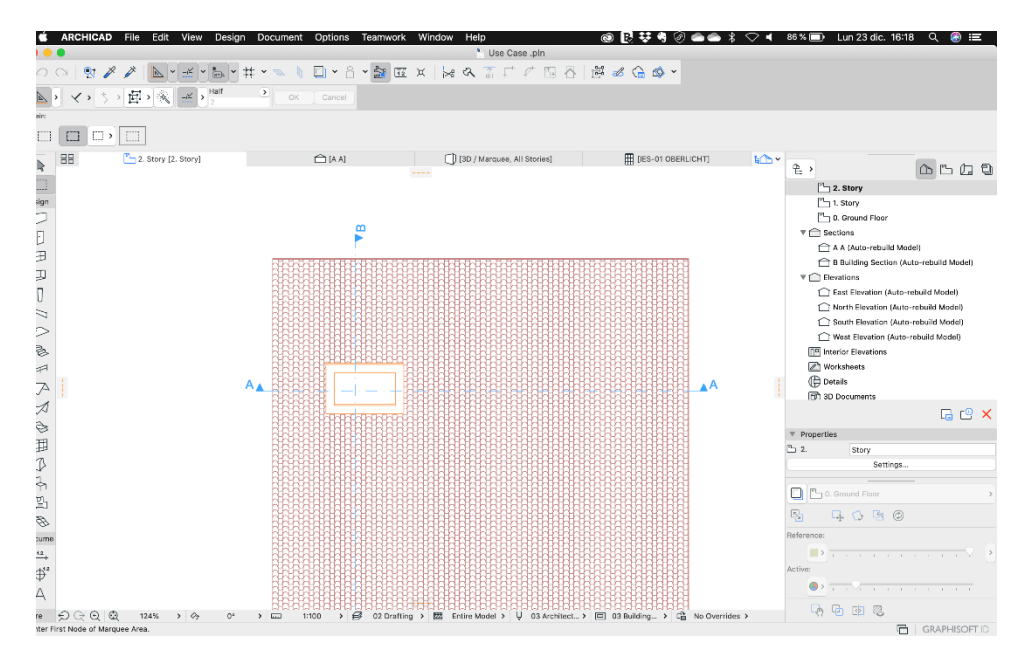

Abbildung 31 Archicad Dachfenster

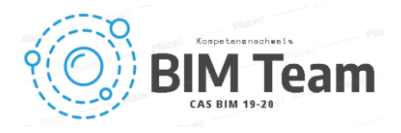

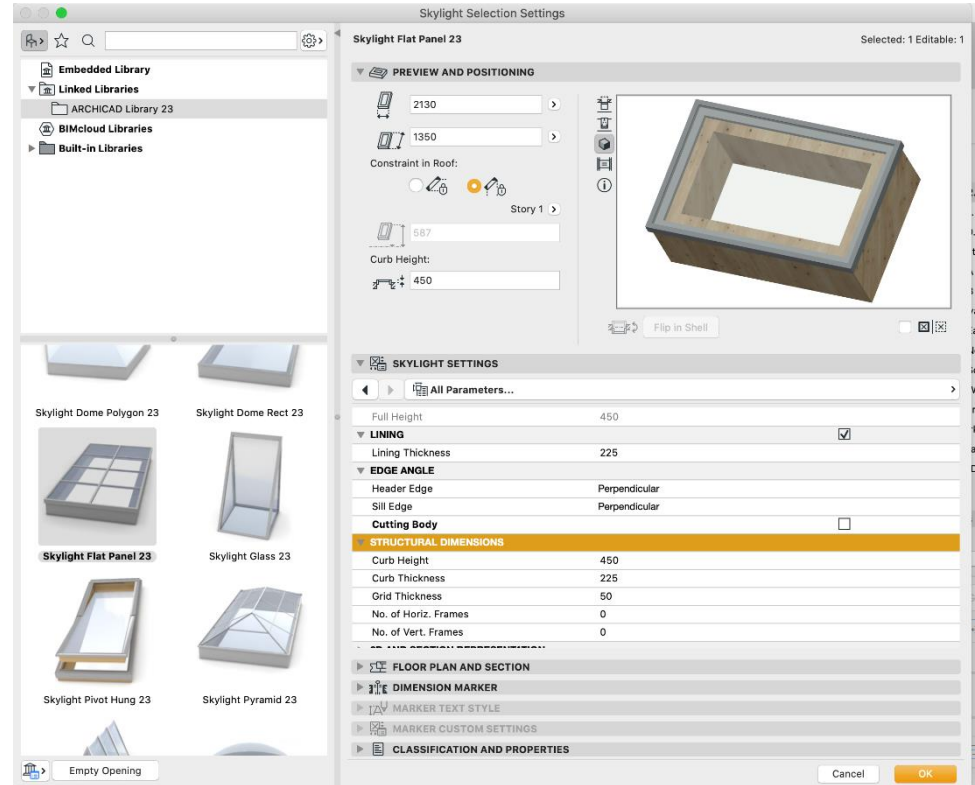

Abbildung 32 Archicad Dachfenster Bibliothek

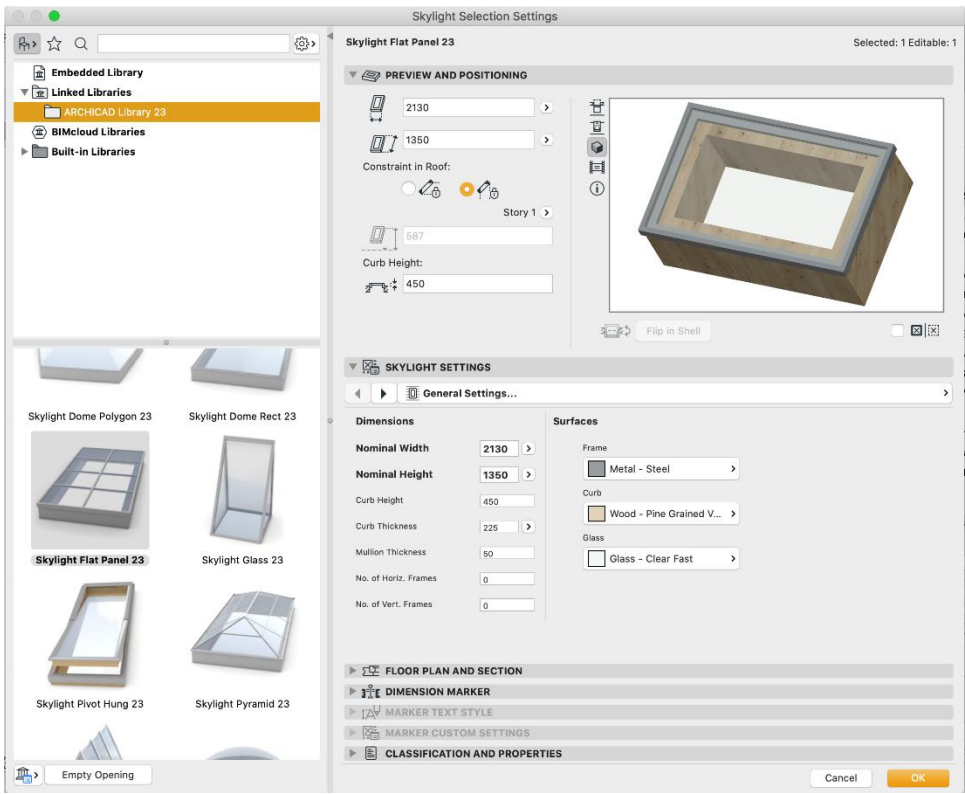

Abbildung 33 Archicad Dachfenster Bibliothek Parameter

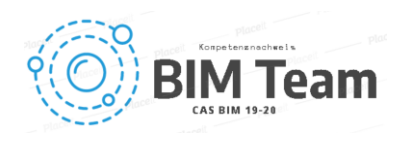

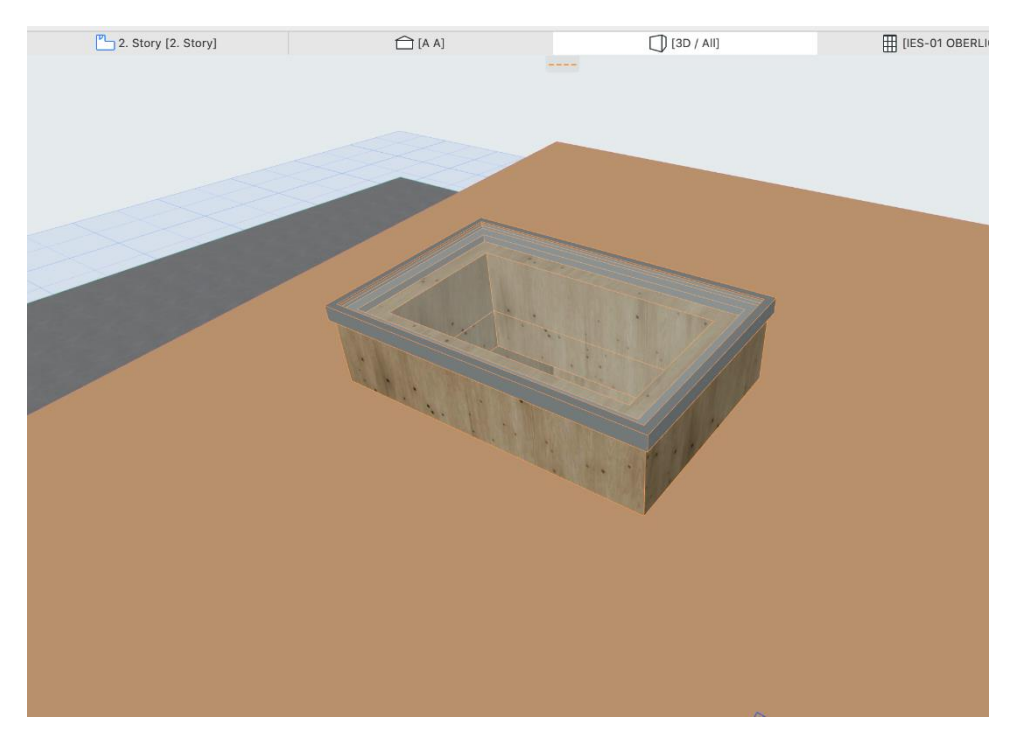

Abbildung 34 Archicad Dachfenster visualisiert

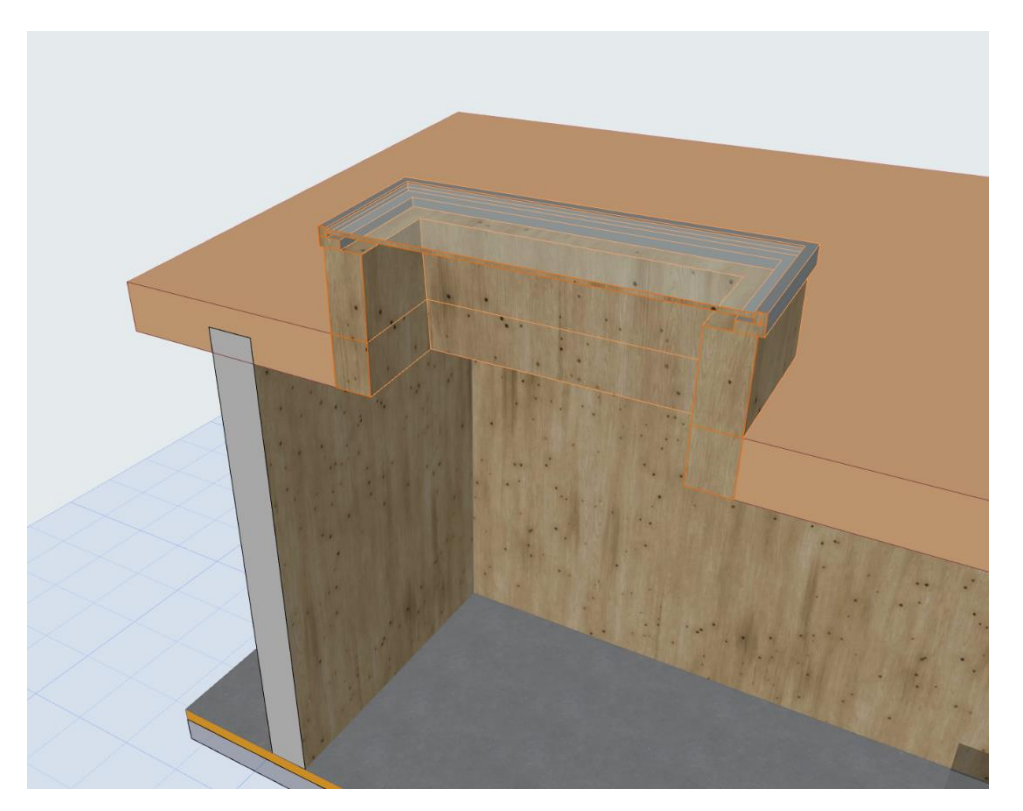

Abbildung 35 Archicad Dachfenster - Schnitt

- Nach dem die Attribute fertig sind, kann man in einer Tabelle die Bauteile des Projekts hinzufügen und als .csv-Datei in eine Liste exportieren.

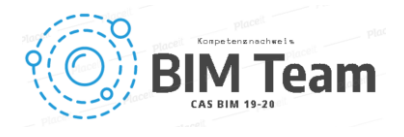

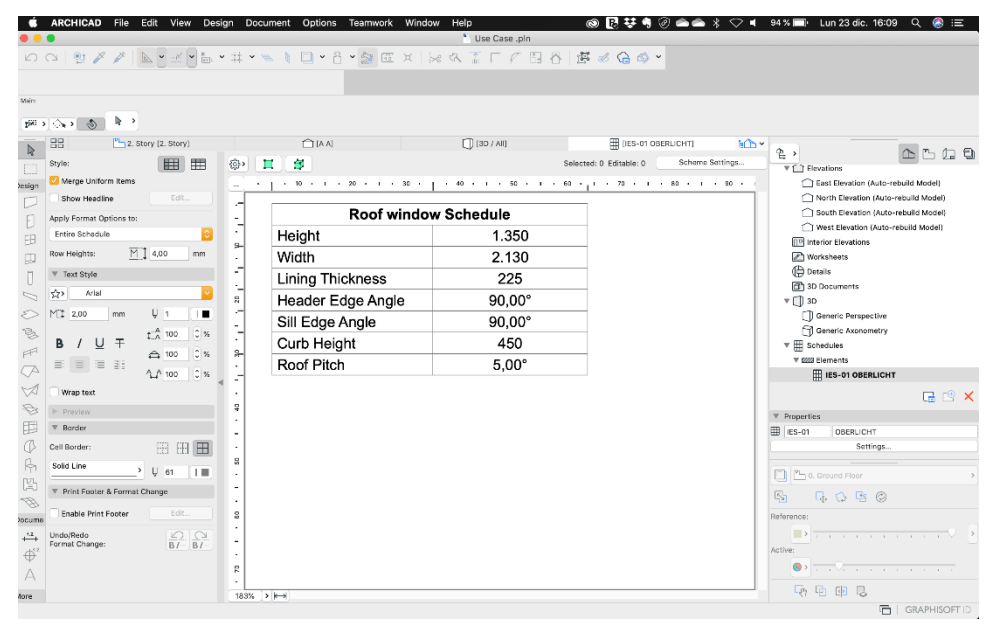

Abbildung 36 Archicad Attribute

2. Export CSV/IFC ARCH

Der Architekt exportierte das Dachfenster als IFC-Modell und dessen Attribute im CSV-Format (comma separated value). Das IFC-Modell wurde für die visuelle Kontrolle genutzt und die Werte aus der CSV-Datei floss direkt in die Werkplanung für das Dachfenster ein.

Folgende Tabelle zeigt die Werte auf, welche im CSV-Format in eines Excel-Tabelle eingepflegt ist. Welche für die Parametrik des Dachfensters dient.

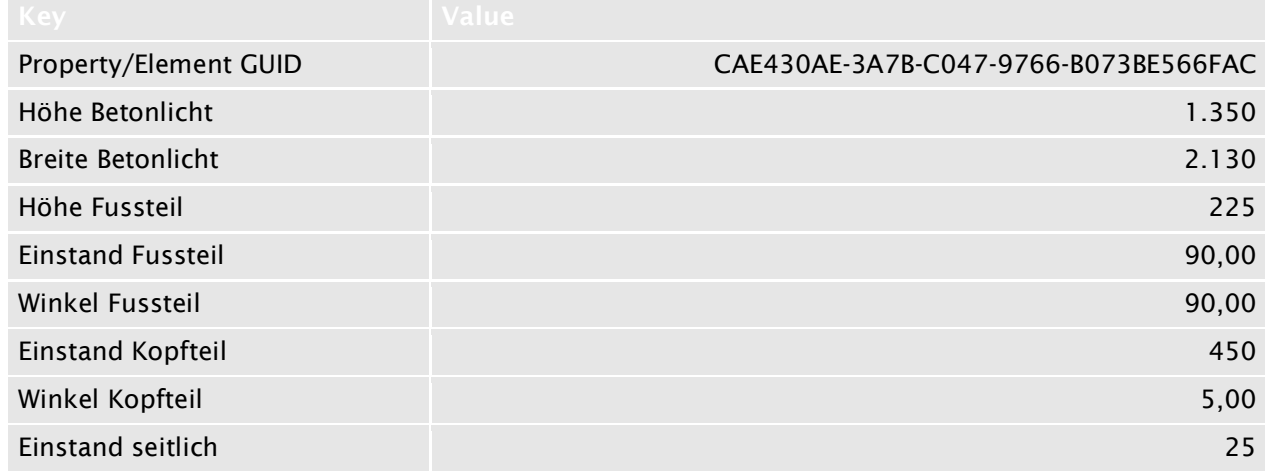

#### Tabelle 2 CSV-Werte

Im Weiteren wurden die Werte aus der oberen Tabelle mit der Dachfensterparametrik verknüpft. In dieser Datei wird die Geometrie für das Dachfenster generiert. Die Werte für das Dachfenster werden somit durchgängig von der Architektur bis zum Produktionsmodell genutzt.

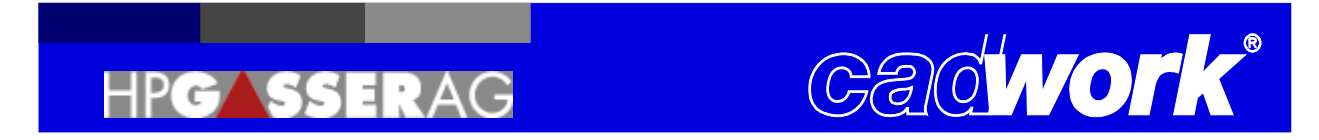

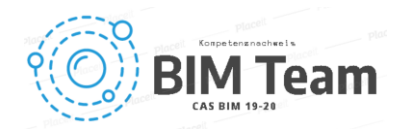

#### Variante Festverglasung HP Gasser

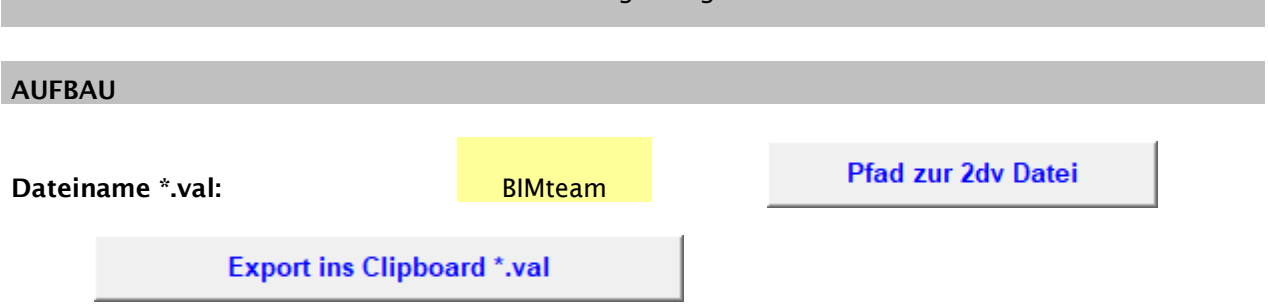

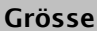

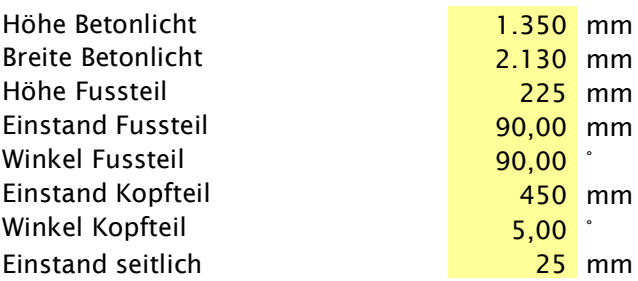

#### Tabelle 3 Dachfenster Parametrik

- 3. Datenaufbereitung HPG
- 4. Import CWI / Parametrik HPG
- 5. Export Produktionsmodell HPG
	- a. Kosten
		- b. Termine
		- c. Geometrie
- 6. Abschluss

### 15. Versionskontrolle

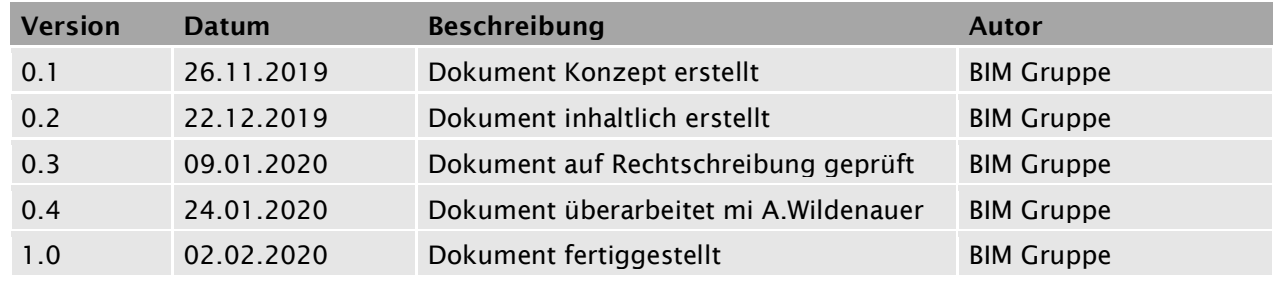